Open IE Communication: Data Exchange  $S7-300/400 \le y > S7-1200$ 

**S7-1200** 

## **Configuration Example X18 August 2010**

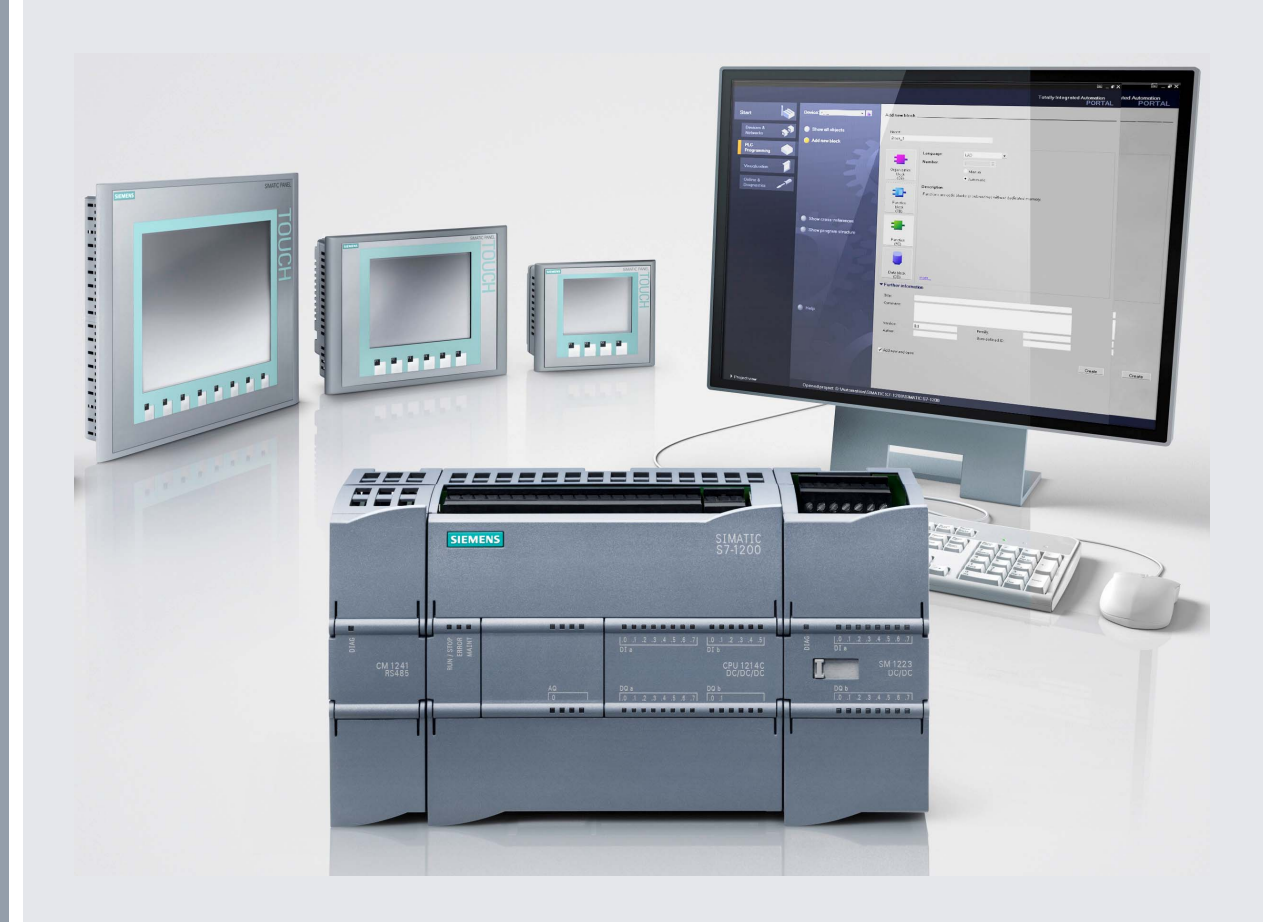

# **Applications & Tools**

**Answers for industry.** 

# **SIEMENS**

## <span id="page-1-0"></span>**Warranty, Liability and Support**

**Note** The application examples are not binding and do not claim to be complete regarding the circuits shown, equipping and any eventuality. The application examples do not represent customer-specific solutions. They are only intended to provide support for typical applications. You are responsible for ensuring that the described products are correctly used. These application examples do not relieve you of the responsibility of safely and professionally using, installing, operating and servicing equipment. When using these application examples, you recognize that Siemens cannot be made liable for any damage/claims beyond the liability clause described. We reserve the right to make changes to these application examples at any time without prior notice. If there are any deviations between the recommendations provided in these application examples and other Siemens publications – e.g. Catalogs – then the contents of the other documents have priority.

We do not accept any liability for the information contained in this document.

Any claims against us – based on whatever legal reason – resulting from the use of the examples, information, programs, engineering and performance data etc. described in this application example shall be excluded. Such an exclusion shall not apply in the case of mandatory liability, e.g. under the German Product Liability Act ("Produkthaftungsgesetz"), in case of intent, gross negligence, or injury of life, body or health, guarantee for the quality of a product, fraudulent concealment of a deficiency or breach of a condition which goes to the root of the contract ("wesentliche Vertragspflichten"). However, claims arising from a breach of a condition which goes to the root of the contract shall be limited to the foreseeable damage which is intrinsic to the contract, unless caused by intent or gross negligence or based on mandatory liability for injury of life, body or health. The above provisions do not imply a change in the burden of proof to your detriment.

It is not permissible to transfer or copy these application examples or excerpts of them without first having prior authorization from Siemens Industry Sector in writing.

For questions about this document please use the following e-mail address: online-support.automation@siemens.com

## **Table of Contents**

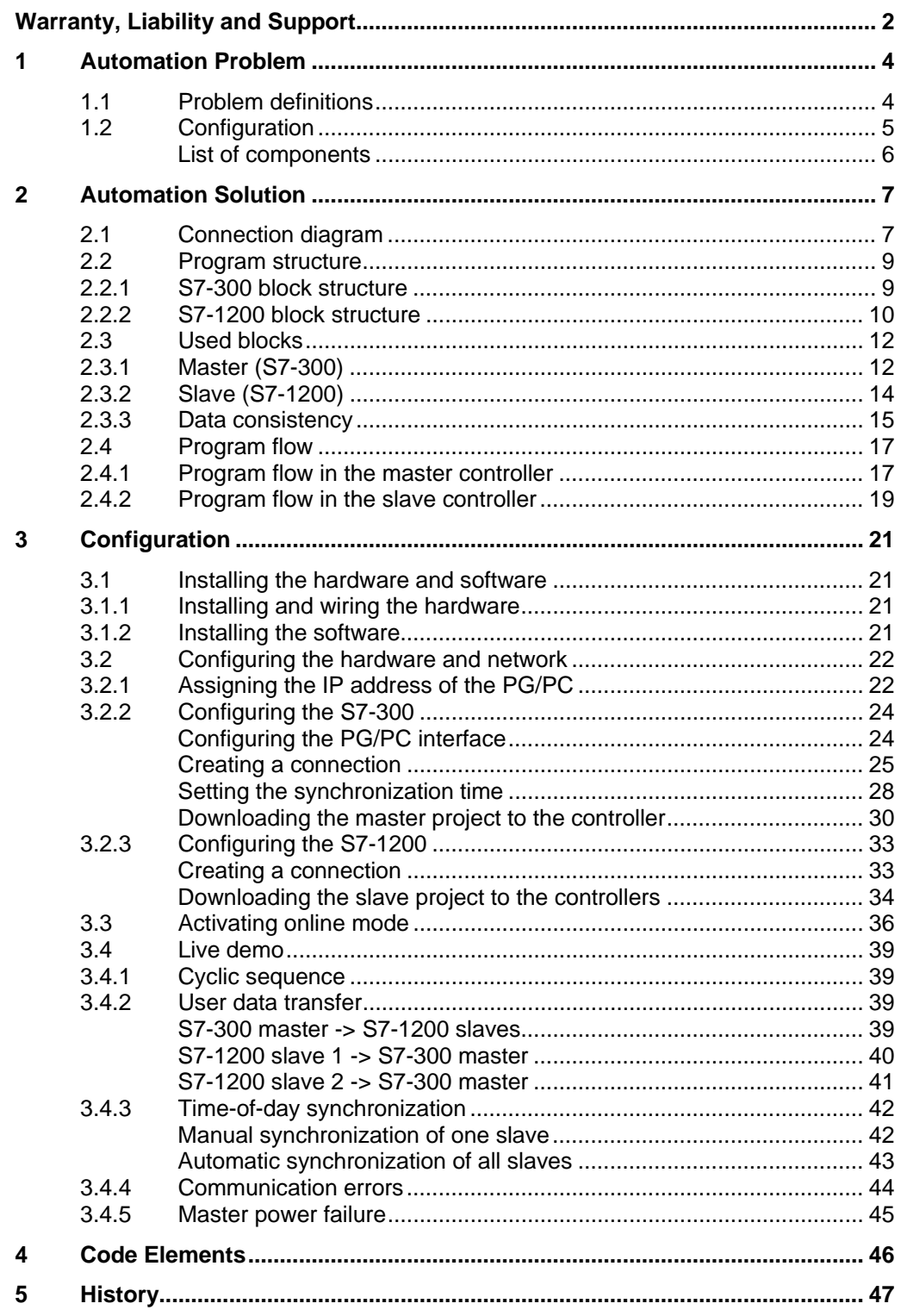

## <span id="page-3-0"></span>**1 Automation Problem**

## <span id="page-3-1"></span>**1.1 Problem definitions**

With the aid of open TCP/IP communication, deterministic data exchange (for example, for time-of-day synchronization) is to take place between one S7-300 master controller and several S7-1200 slave controllers via Industrial Ethernet.

#### **Diagrammatic representation of the application task**

Figure 1-1

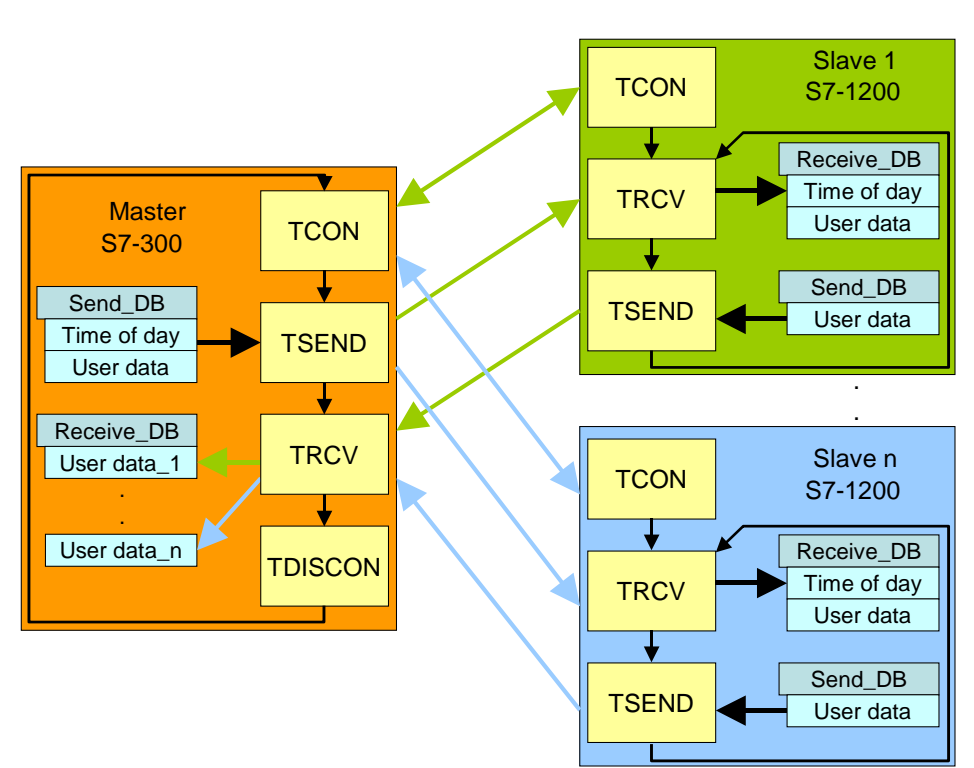

#### **Requirements for the application**

Both the master and each slave have one send and one receive data block (Send\_DB and Receive\_DB).

Via the TCON block, the master sends a TCP/IP connection request to the first slave. To acknowledge connection establishment, the opposite side also executes the TCON block.

When there is a synchronization job, the master reads the system time and sends this time and the user data to the slave via the TSEND communication block. With the TRCV receive block, this block receives the data in the Receive\_DB data block. The slave synchronizes its system time with the time of day received from the master.

Then slave 1 sends its user data to the master via the TSEND block. On the master side, the TRCV block is used to store the user data of slave 1 at a specified location in the receive data block.

Subsequently, the master disconnects the connection to slave 1 using the TDISCON block.

#### Configuration

This procedure is repeated for the following slaves. After the master has exchanged data with the last slave, the master restarts data exchange with slave 1.

Once a connection has been established on the slave side, it remains reserved. TCON thus has to be called only for initialization.

## <span id="page-4-0"></span>**1.2 Configuration**

The automation problem is demonstrated using the example of data exchange between a CPU 315-2PN/DP as a master and two S7-1200 controllers (slave 1 and slave 2).

#### <span id="page-4-1"></span>**Schematic configuration**

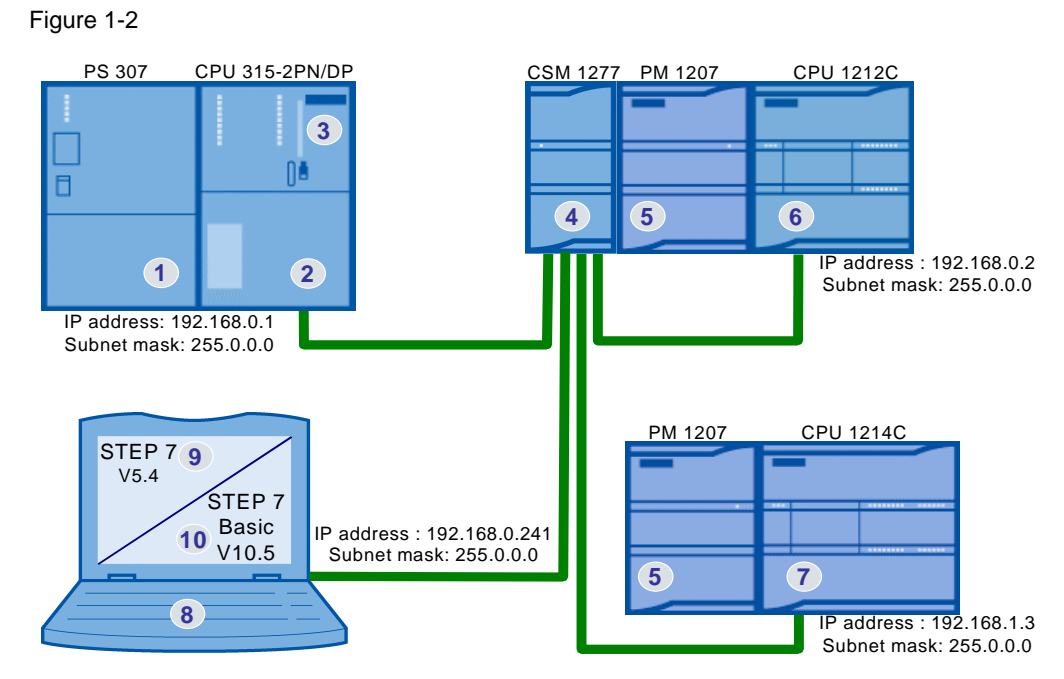

[Figure 1-2](#page-4-1) shows the basic configuration. The communicating CPUs and the programming unit with the "STEP 7 Basic V10.5" software for programming the S7-1200 and "STEP 7 V5.4" for programming the S7-300 are connected to the CSM 1277 using Ethernet cables.

#### **Subnet mask**

Since the CPU 1214C with IP address "192.168.1.3" is not in the same subnet as the other nodes with IP addresses "192.168.0.x", this configuration is a Class B network. Communication of the nodes requires at least subnet mask "255.255.0.0" for Class B networks. However, Class A subnet mask "255.0.0.0" is selected, which allows communication with all nodes with IP address "192.x.x.x".

#### <span id="page-5-1"></span><span id="page-5-0"></span>**List of components**

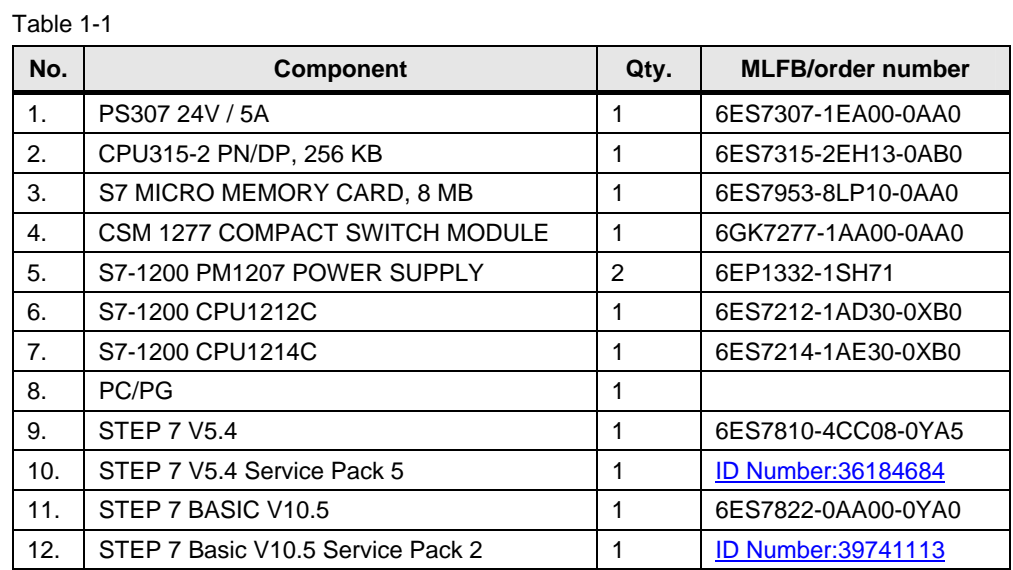

## <span id="page-6-0"></span>**2 Automation Solution**

Both the S7-1200 and the S7-300/400 offer T communication blocks for open TCP/IP communication:

 TCON, TSEND, TRCV and TDISCON (with manual connecting and disconnecting)

The S7-1200 additionally offers T communication blocks with integrated connecting and disconnecting:

TSEND\_C and TRCV\_C

The following protocols are supported for data exchange between S7-1200 and S7-300/400 via open TCP/IP communication:

- TCP native
- ISO-on-TCP (dynamic data length transfer)

Communication blocks with manual connecting and disconnecting are selected for both the S7-300 and the S7-1200:

- TCON for connecting
- TSEND for sending data
- TRCV for receiving data
- TDISCON for disconnecting

"ISO-on-TCP" is selected as protocol.

In the OSI model, "ISO-on-TCP" is based on TCP and offers the advantage of a message-oriented principle of operation, which is particularly useful for communication between SIMATIC systems.

The connection is configured in STEP 7 V5.4 using the Open Communication Wizard (OC Wizard).

The respective connection partner is identified by the IP address.

The OC Wizard reserves a connection resource and creates a relevant connection data block. The IP address of the partner is stored in this data block.

The maximum number of connections for open IE communication depends on the used CPU. For the used CPU 315-2 PN/DP, max. 8 simultaneous connections can be established using "ISO-on-TCP".

By changing the IP address in the connection data block, data can be successively exchanged with more than 8 different communication partners via the same connection resource.

"ISO-on-TCP" allows to transfer up to 8,192 bytes per job.

## <span id="page-6-1"></span>**2.1 Connection diagram**

For the list of components, please refer to chapter [1.2](#page-4-0).

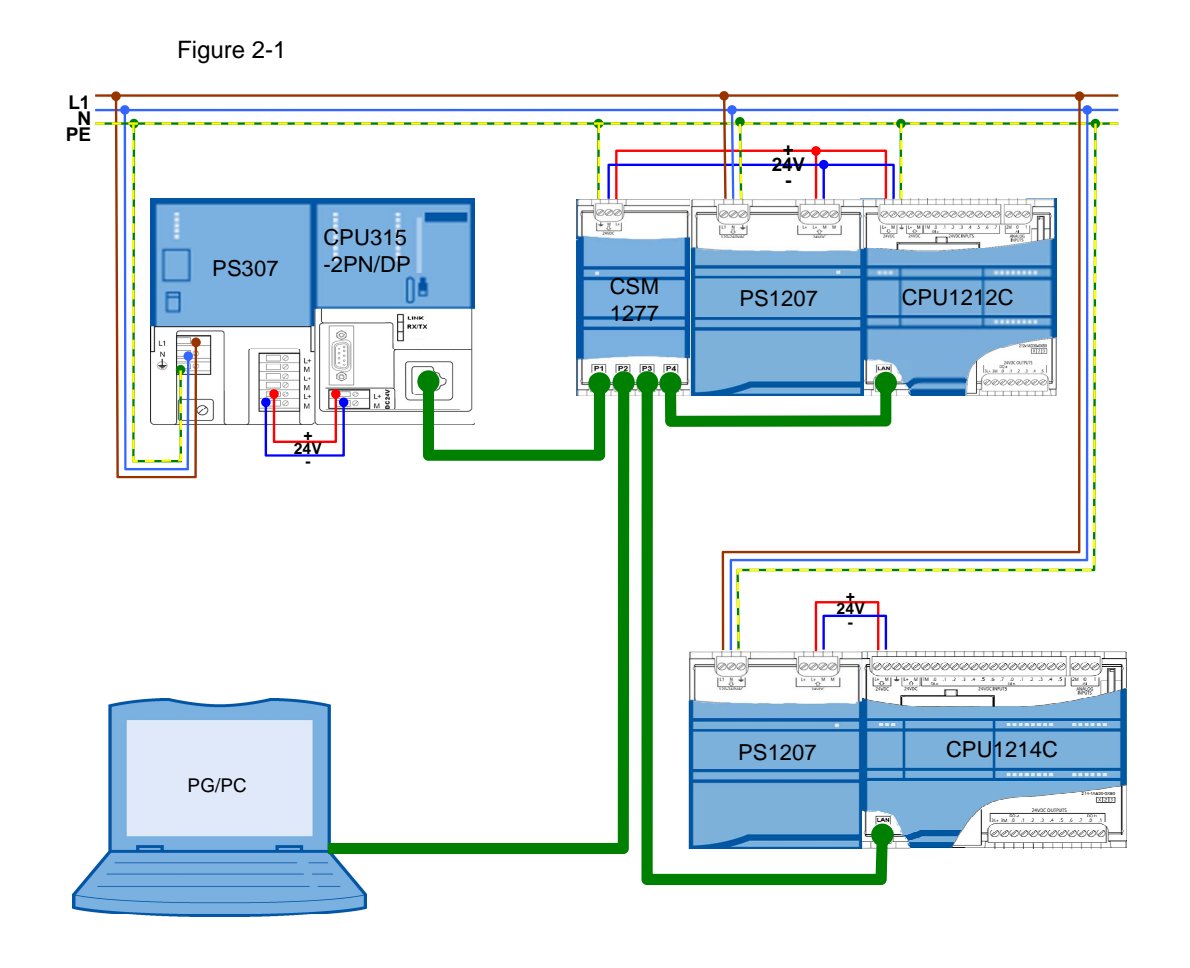

#### <span id="page-8-0"></span>**2.2 Program structure**

This chapter describes the program structure of the example at a functional and data block level of the automation system.

#### <span id="page-8-1"></span>**2.2.1 S7-300 block structure**

#### <span id="page-8-2"></span>**Representation**

[Figure 2-2](#page-8-2) shows the call hierarchy of the used blocks and the access to the data blocks used for the S7-300 master.

Figure 2-2

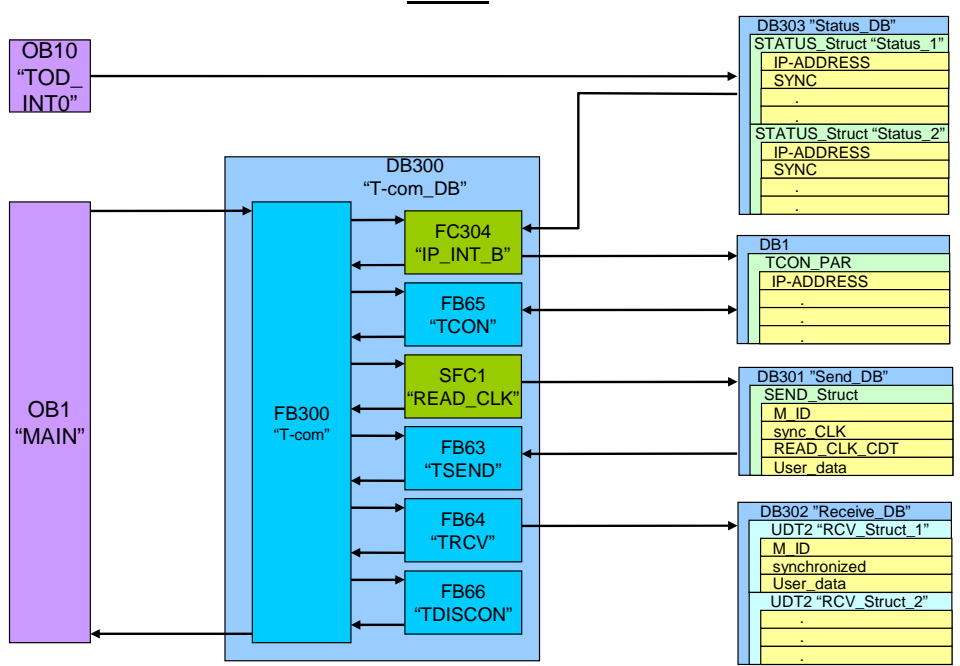

**S7-300**

#### **Description**

In the hardware configuration of the CPU 315-2PN/DP, the OB10 "TOD\_INT0" time-of-day interrupt is enabled and set to execute "every day".

The DB303 "Status DB" data block contains the IP address and control and status information from all S7-1200 slaves in the form of the "STATUS" data structure. Aside from the IP address and the "SYNC" synchronization request bit, this data structure includes information on the analysis of communication errors.

OB1 "MAIN" cyclically calls the FB300 "T-com" function block with its instance DB300 "T-com\_DB".

FC304 reads the IP address of the first slave from status DB 303 and writes it to the DB1 connection data block of the "TCON\_PAR" data type.

FB65 "TCON" establishes a connection to the IP address stored in the connection data block.

#### Program structure

When executing the OB10 "TOD INT0" time-of-day interrupt, all "SYNC" synchronization request bits are set. Time-of-day synchronization, however, can also be executed individually for each slave using the variable table.

When setting the "SYNC" synchronization request for the first slave in DB303 "Status\_DB", the PLC time is read with the aid of SFC1 "READ\_CLK" and stored in the DB301 "Send\_DB" send data block together with the synchronization request.

The data type of the read "READ\_CLK\_CDT" time is DATE\_AND\_TIME.

The FB300 function block calls the FB63 "TSEND" send block. This block transfers the contents of the DB301 send data block to the first slave. Aside from the time-ofday synchronization information, "User\_data" and an "M\_ID" (message ID) are also transferred.

FB64 "TRCV" waits for data from slave 1 and stores the contents in the respective UDT2 "RCV\_Struct\_1" data type in DB 302 "Receive\_DB".

The received "M\_ID" message ID is then compared to the sent message ID. Any discrepancy is stored in the status DB in the relevant "Status\_1" data structure for slave 1.

After successful synchronization of slave 1 (signaled by the "synchronized" variable), the "SYNC" synchronization request bit is reset in "Status\_1" of the status DB.

FB66 "TDISCON" disconnects the connection to slave 1.

The "M\_ID" message ID is increased and data exchange with slave 2 is handled in the same way.

#### <span id="page-9-0"></span>**2.2.2 S7-1200 block structure**

#### **Representation**

[Figure 2-3](#page-10-0) shows the call hierarchy of the used blocks and the access to the data blocks used for the S7-1200 slaves.

#### Figure 2-3

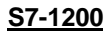

<span id="page-10-0"></span>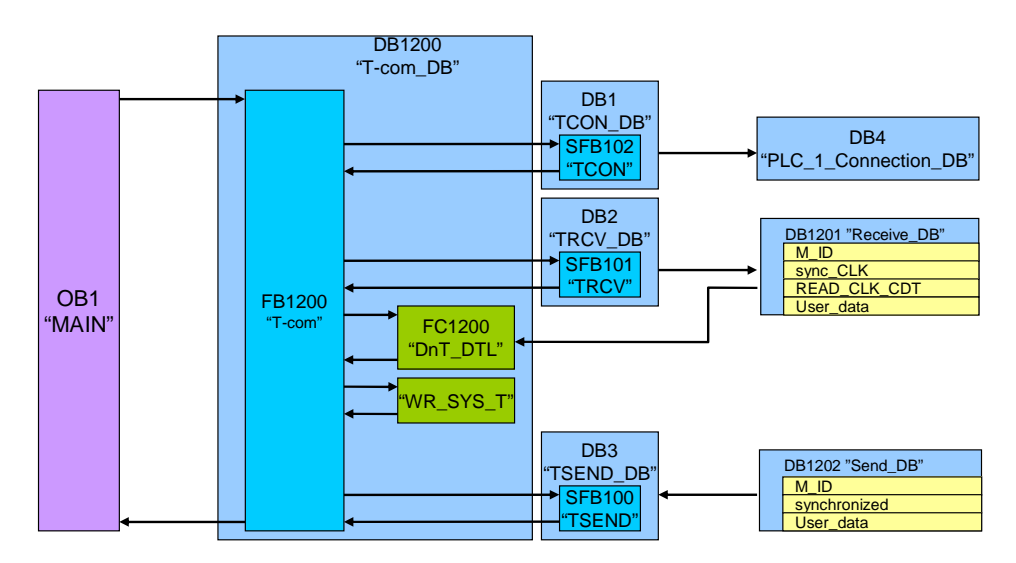

#### **Description**

OB1 "MAIN" cyclically calls the FB1200 "T-com" function block with its instance DB1200 "T-com\_DB".

In the first cycle, FB1200 "T-com" calls SFB102 "TCON" with its instance DB 1. TCON receives the identification of the master from DB 4 "PLC\_1\_Connection-DB". Once the connection has been established, it is maintained.

SFB101 "TRCV" with its instance DB 2 waits for data from the master and stores the contents in DB1201 "Receive\_DB".

When a "sync\_CLK" synchronization request is issued, FB1200 "T-com" calls the FC1200 "DnT\_DTL" function. This function converts the "READ\_CLK\_CDT" time of the S7-300 master of the DATE\_AND\_TIME type to the DTL data type. The "WR\_SYS\_T" function is used to write the converted time to the S7-1200 system time. After successful time-of-day synchronization, the "synchronized" bit is set in DB1202 "Send\_DB".

The "M\_ID" message ID received from DB 1201 "Receive\_DB" is mirrored to the DB 1202 "Send DB" send data block.

With the aid of SFB100 "TSEND", FB1200 "T-com" sends the contents of the DB1202 "Send DB" send data block with its instance DB 3 to the master.

After successful send acknowledgement, slave 1 waits for new data from the master via TRCV and repeats the data exchange.

## <span id="page-11-0"></span>**2.3 Used blocks**

The following tables provide an overview of the blocks used on the master and slave side.

#### <span id="page-11-1"></span>**2.3.1 Master (S7-300)**

Table 2-1

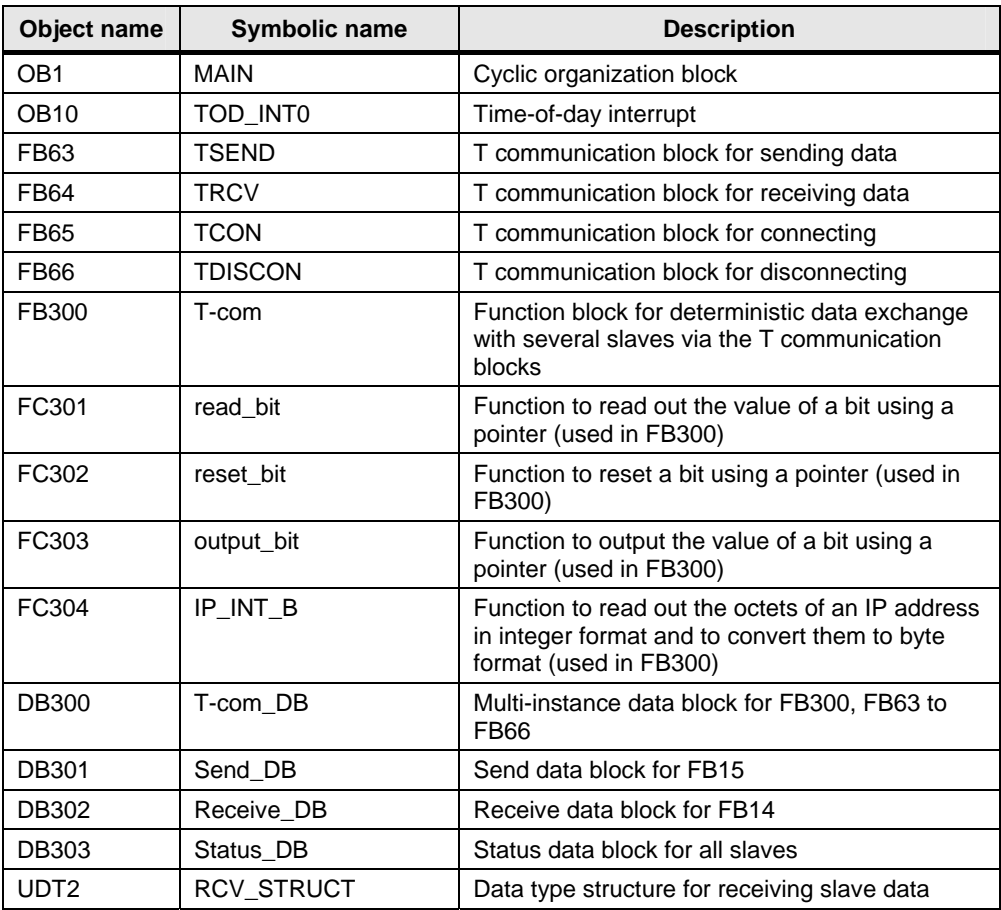

#### **T-com (FB300)**

The function block for deterministic data exchange with several slaves via the T communication blocks is called cyclically in OB1.

Figure 2-4 OB1 : Title: Comment: Network 1: Title: Comment:  $087$ com\_PUT\_GET\_DB" "S7-com\_PUT\_GET" EN ENO  $2 = ID\_max$ Symbol information: S7-com PUT GET **FB300** 

DB300 has been selected as an instance data block. It also contains the instances for the TCON, TSEND, TRCV and TDISCON T communication blocks.

As the only input, the maximum number of slaves "max" must be specified.

**DB300** 

The relevant slave is identified by the "index" variable. Data exchange with the slaves is sequential.

The following static variables of FB300 provide configuration options via the initial value or the status evaluation of SFC1 "READ\_CLK".

| <b>Name</b>      | Data type   | <b>Description</b>                                                            |
|------------------|-------------|-------------------------------------------------------------------------------|
| Receive_DB       | Int         | Number of the receive data block                                              |
| RCV_STRUCT_size  | Int         | Size of the UDT2 receive data structure in bytes                              |
| Status DB        | Int         | Number of the status data block                                               |
| Status_size      | Int         | Size of the status data structure in bytes                                    |
| <b>TIMEOUT</b>   | S5Time      | Maximum wait time until the step sequence in<br>FB300 continues automatically |
| READ CLK ERROR   | <b>Bool</b> | Error output of the READ_CLK block (SFC1)                                     |
| READ CLK RET VAL | Int         | Status of the READ_CLK block (SFC1)                                           |

Table 2-2

 $S7$ -com\_PUT\_GET\_DB

#### **Status\_DB (DB303)**

The status DB consists of the two STATUS data structures for the two S7-1200 slaves with which the CPU 315-2PN/DP communicates. The structure includes 18 bytes and looks as follows:

#### Used blocks

#### Table 2-3

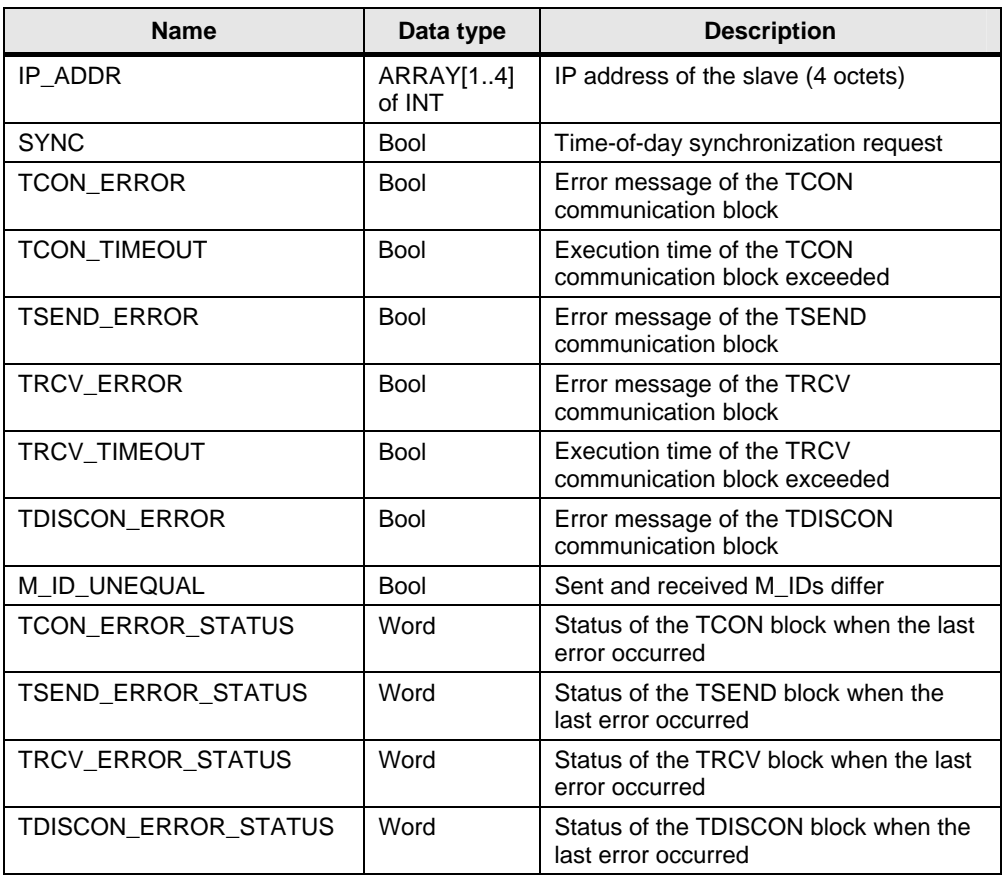

# Copyright © Siemens AG 2010 All rights reserved<br>40556214\_CE-X18B\_T-Com\_v1d2\_en.doc Copyright Siemens AG 2010 All rights reserved 40556214\_CE-X18B\_T-Com\_v1d2\_en.doc

## <span id="page-13-0"></span>**2.3.2 Slave (S7-1200)**

#### Table 2-4

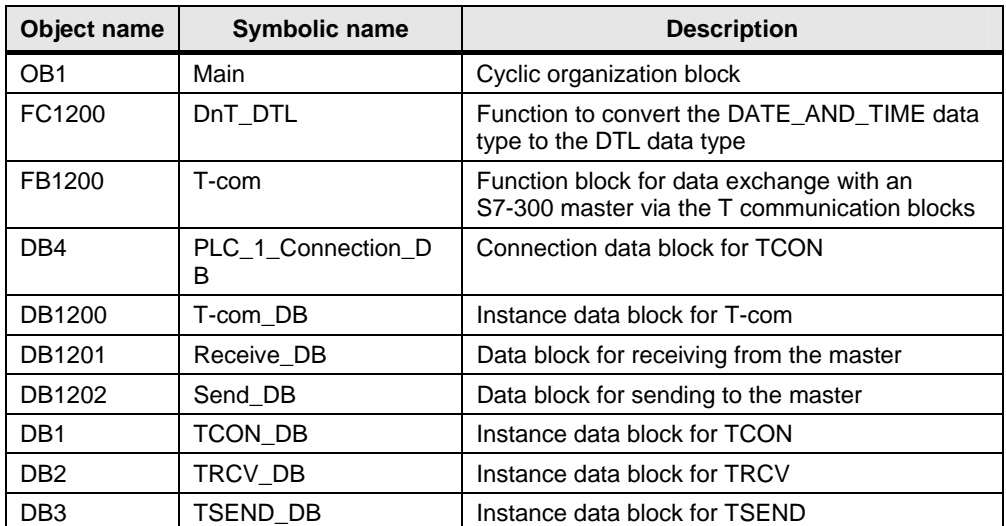

#### <span id="page-14-0"></span>**2.3.3 Data consistency**

#### **DB301 and DB1201**

The send block of the master and the receive block of the slave must have the same length and structure. In the application example, they consist of 160 bytes and have the following structure:

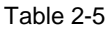

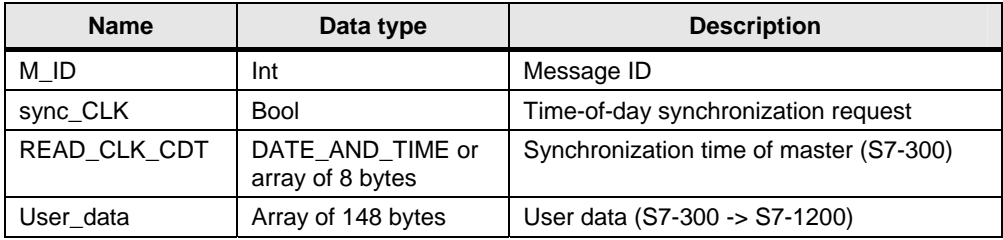

#### **DB302 and DB1202**

The RCV\_STRUCT receive structure (UDT2) of the master and the send block of the slave must be identical. Receive DB 302 consists of the two receive structures for the two S7-1200 slaves. The UDT2 receive structure or send DB 1202 consist of 160 bytes and look as follows:

Table 2-6

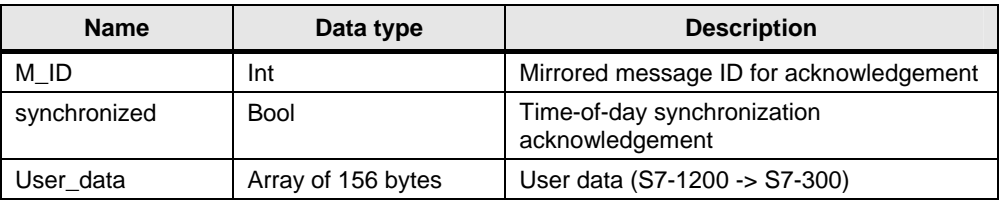

The "User\_data" can be changed individually. However, the data structure must be identical on the sending and receiving side.

Sequential processing of the send and receive jobs ensures program data consistency.

Status DB 303 offers the option of directly influencing communication errors. Due to continuous data exchange between master and slaves, data consistency can be ensured for only one cycle.

Consequently, the user has to write consistent data to the send data blocks or read consistent data from the receive data blocks within one cycle.

## <span id="page-16-0"></span>**2.4 Program flow**

#### <span id="page-16-1"></span>**2.4.1 Program flow in the master controller**

#### **Flowchart**

The flowchart below shows the program flow in the master controller. The functionality is combined in FB300 "T-com", which is called cyclically by OB1. FB300 is realized as a step sequence.

Figure 2-5

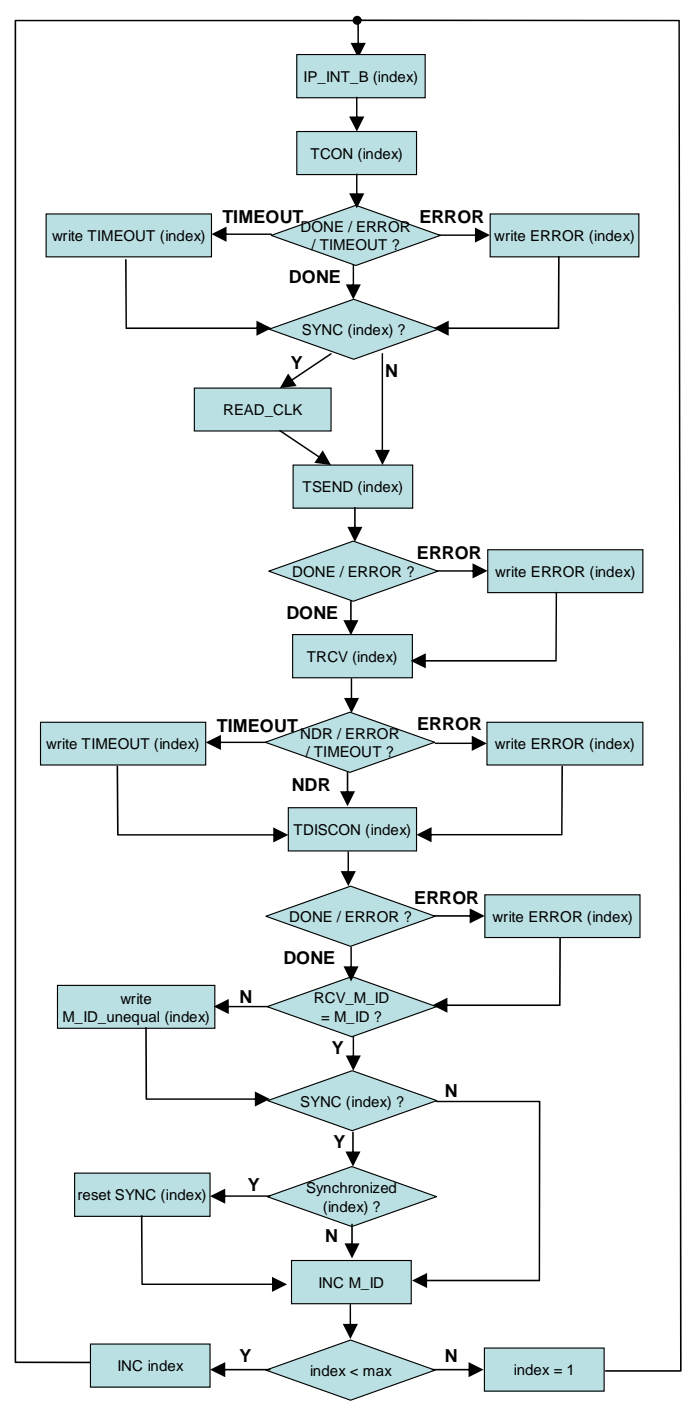

#### **Flowchart description**

The respective slave with which data is exchanged is identified by the "index" variable.

Starting with "index" = 1, the IP address of the first slave is read from the status  $DB$ using the "IP\_INT\_B" function and written to the connection data block.

TCON is used to send a connection request to this slave. Since the step sequence can only be continued after acknowledging the connection request, a maximum execution time, "TIMEOUT", elapses.

This time or the "Error" feedback is output in the status DB depending on the index (slave).

Subsequently, the "SYNC" synchronization request is read from the status information for this slave. Depending on the request, the system time ("READ\_CLK") is read and written to the send data block.

The "TSEND" send data block is used to transfer the contents of the send data block to the slave. Aside from the time-of-day synchronization information, an "M\_ID" message ID is also transferred.

In the event of an "ERROR" message of the "TSEND" send block, the error information is written to the status structure of the "index" slave in the status DB.

The "TRCV" receive block is used to receive the data of the "index" slave and to write it to the "index" receive structure in the receive DB.

Once the maximum execution time, "TIMEOUT", is exceeded or if there is an "ERROR" message of the "TRCV" receive block, the error information is written to the status structure of the "index" slave in the status DB.

Subsequently, the connection to the slave is disconnected using the "TISCON" block. Errors when disconnecting are also output in the status DB.

Based on the receive data, the "RCV\_M\_ID" message ID mirrored by the slave is compared to the sent "M\_ID". If the IDs differ, this information is stored in the status structure of the "index" slave in the status DB ("M\_ID\_unequal").

When a "SYNC" synchronization request of the "index" slave is issued, successful synchronization is checked using the receive data of the "index" slave ("synchronized"). When the result is positive, the "SYNC" synchronization request is reset for the "index" slave. Otherwise, time-of-day synchronization is repeated with this slave during the next communication.

The message ID is increased ("INC M\_ID") and the "ID" is compared to the "ID max", i.e. the maximum number of slaves. The index is increased ("INC index") until "max" is reached. Otherwise, the index is set to the initial value ("index  $= 1$ ").

#### <span id="page-18-0"></span>**2.4.2 Program flow in the slave controller**

#### **Flowchart**

The flowchart below shows the program flow on the slave side. The functionality is combined in FB1200 "T-com", which is called cyclically by OB1. FB1200 is realized as a step sequence.

Figure 2-6

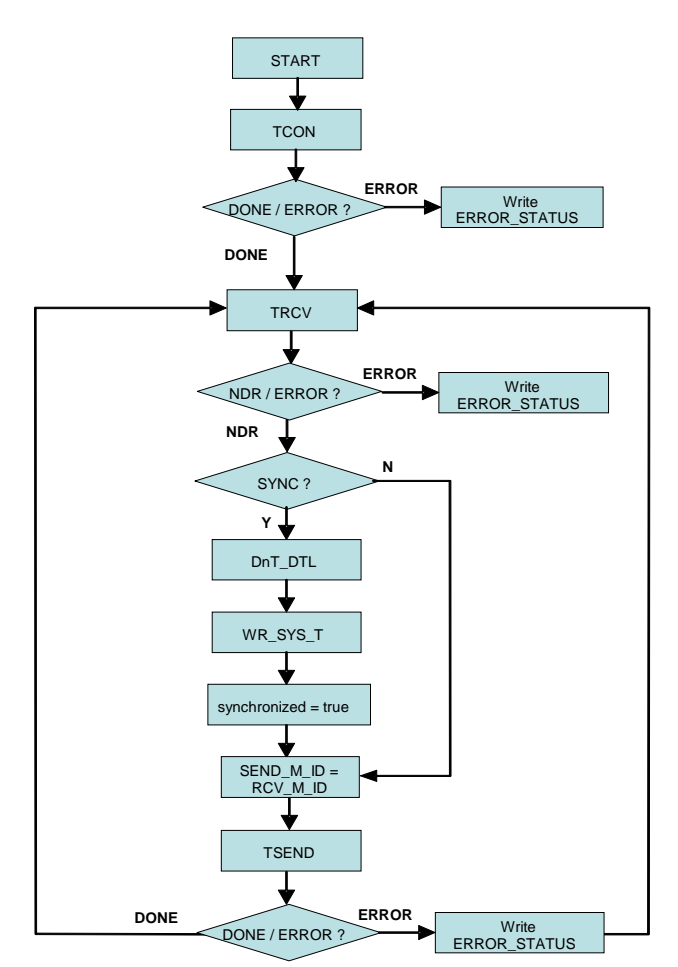

#### **Flowchart description**

When initializing, TCON is used to send a connection request to the master. If an "ERROR" feedback is received, the status information is kept in the

"TCON\_ERROR\_STATUS" variable. In the event of a positive acknowledgement of the connection establishment, "DONE", the slave waits for data from the master via the "TRCV" block.

If an "ERROR" feedback is received from the receive block, the status information is kept in the "TRCV\_ERROR\_STATUS" variable.

When receiving new data, "NDR", the received "SYNC" synchronization request of the master is queried.

When there is a request, the "DnT\_DTL" function is used to convert the received system time of the DATE\_AND\_TIME data type to DTL format and "WR\_SYS\_T" is used to write it to the S7-1200 system time. Subsequently, successful synchronization is signaled in the send data of the slaves via the "synchronized" bit.

The "RCV\_M\_ID" message ID received from the master is mirrored in the "SEND\_M\_ID" send data. Using "TSEND", the slave sends the send data to the master. If an "ERROR" message occurs, the "TSEND\_ERROR\_STATUS" error status information is stored. Finally, the slave is ready to receive again and waits for new data from the master.

When the master disconnects, the reserved connection resource to the master remains active. A new connection request using "TCON" is thus only necessary after a restart.

Installing the hardware and software

## <span id="page-20-0"></span>**3 Configuration**

## <span id="page-20-1"></span>**3.1 Installing the hardware and software**

#### **3.1.1 Installing and wiring the hardware**

<span id="page-20-2"></span>Table 3-1

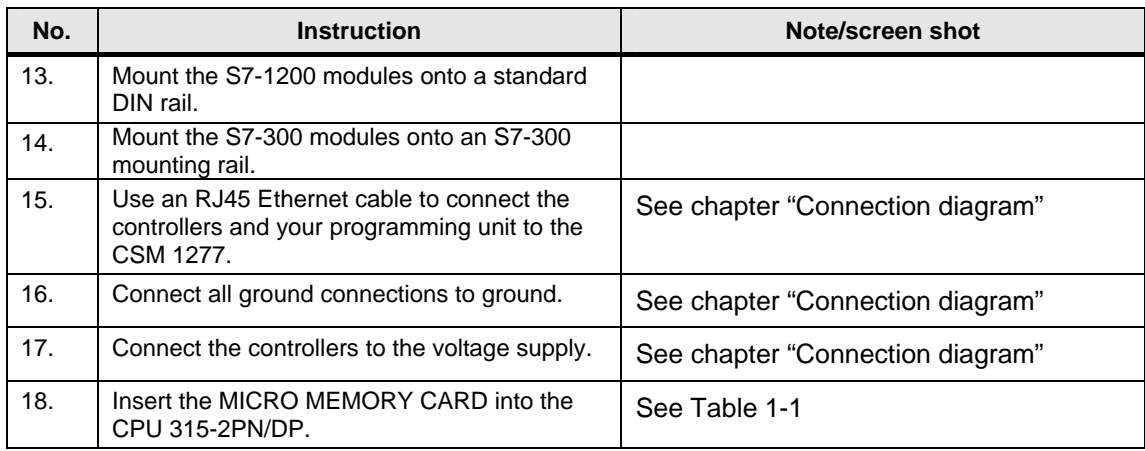

#### <span id="page-20-3"></span>**3.1.2 Installing the software**

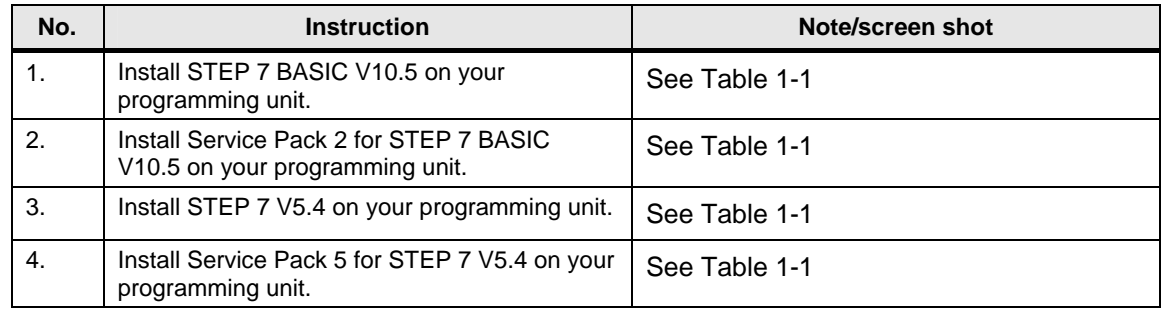

#### <span id="page-21-1"></span><span id="page-21-0"></span>**3.2.1 Assigning the IP address of the PG/PC**

An IP address that is in the same subnet as the CPUs must be assigned to your PG/PC. The IP addresses of the individual nodes are shown in [Figure 1-2](#page-4-1).

To assign the IP address for your network card in the Windows XP operating system, proceed as follows:

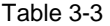

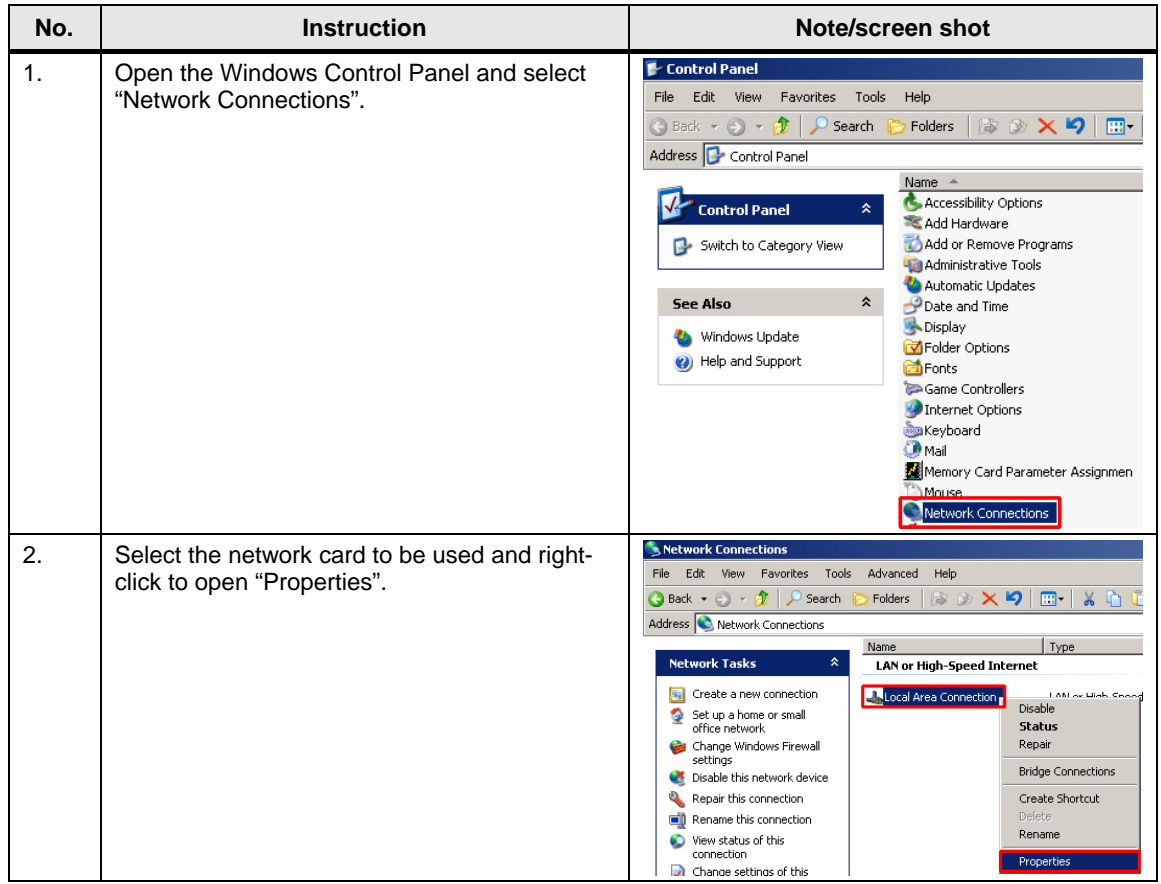

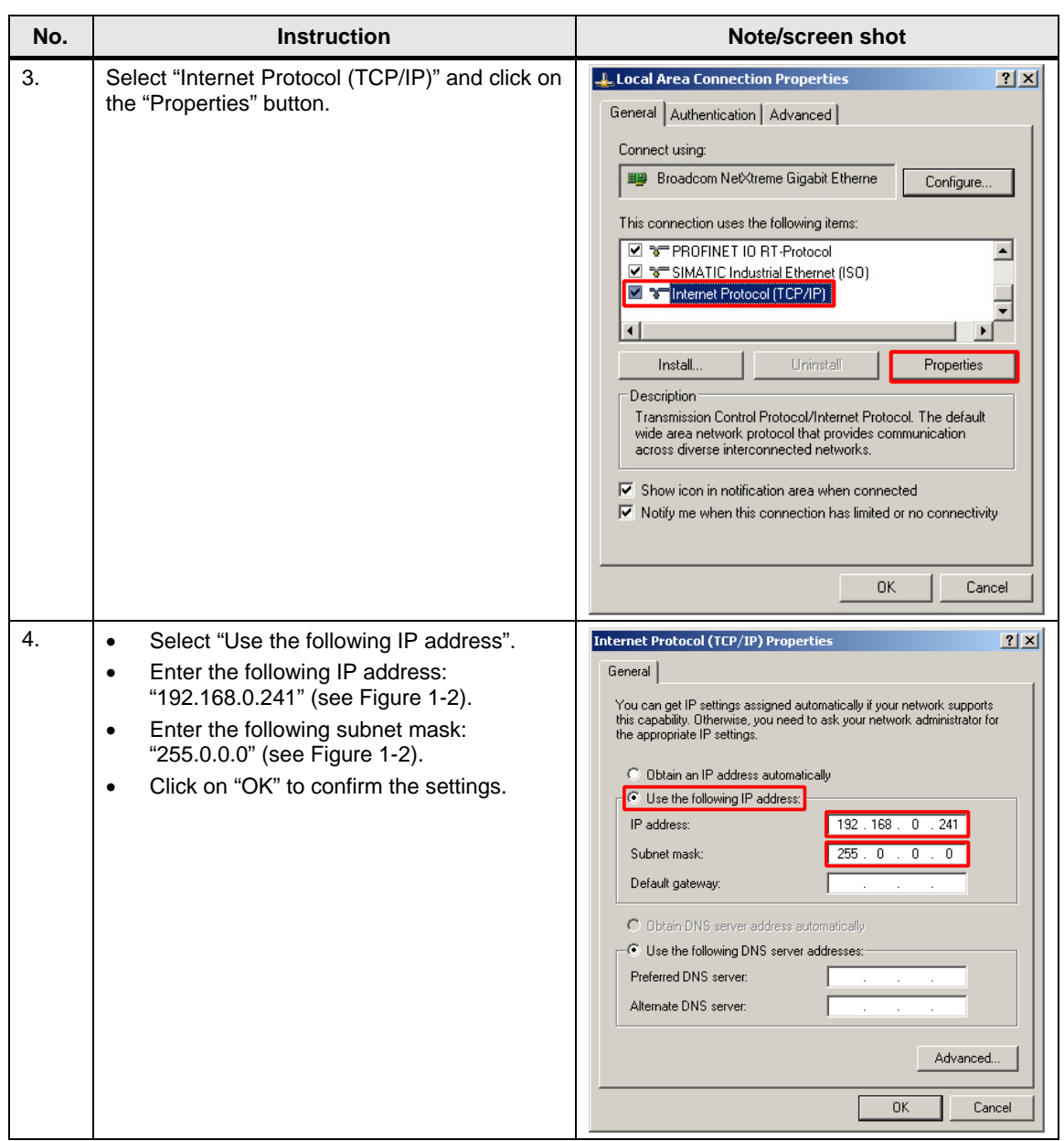

#### <span id="page-23-0"></span>**3.2.2 Configuring the S7-300**

#### <span id="page-23-1"></span>**Configuring the PG/PC interface**

To download the project and to communicate with the CPU 315-2PN/DP online, the PG/PC interface must be set as follows:

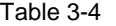

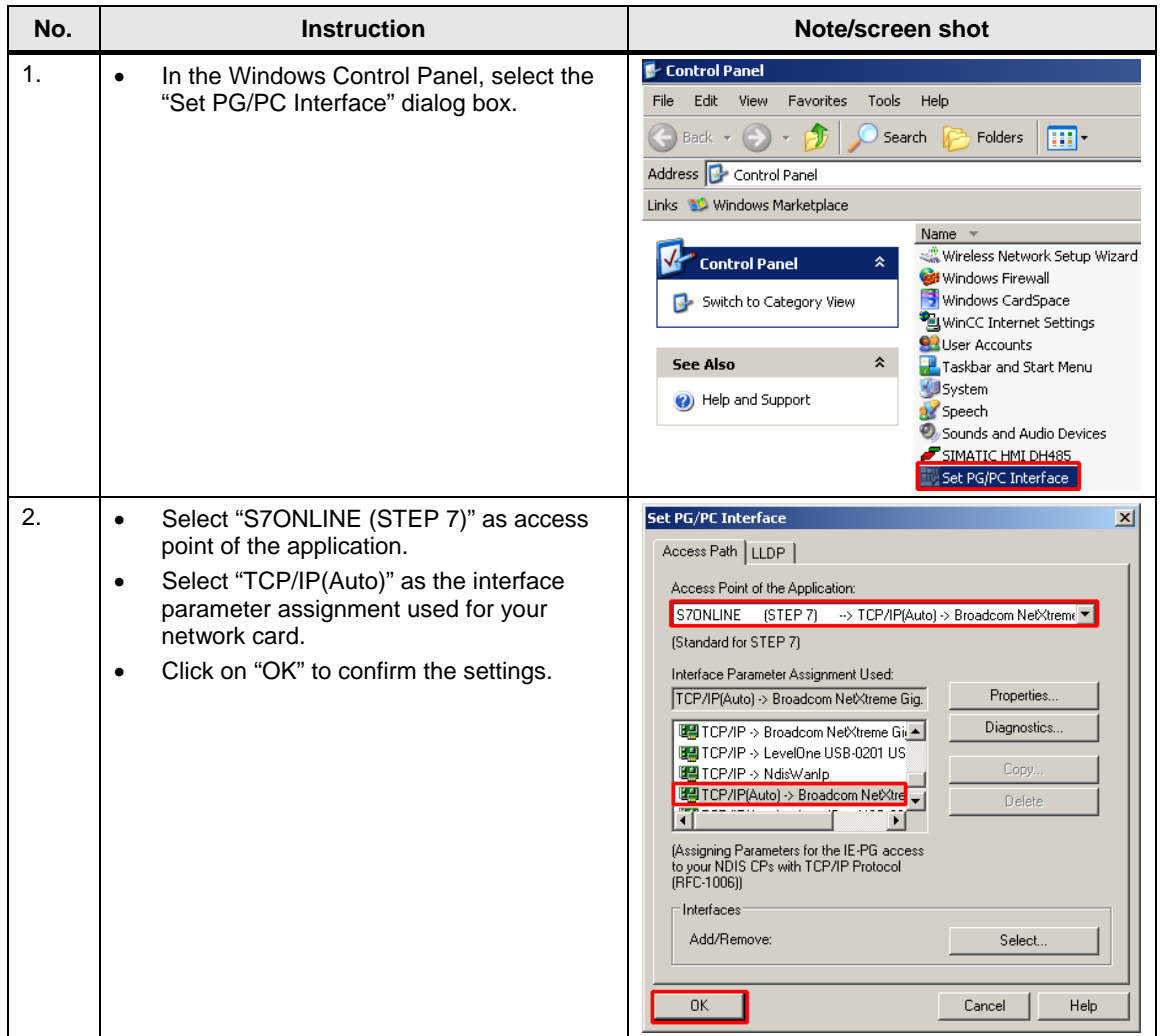

#### <span id="page-24-0"></span>**Creating a connection**

For open IE communication, the connection parameters are stored in a connection data block. A connection ID is assigned to each connection data set. The TCON connection block accesses this connection data block. The T communication blocks then use the connection ID to assign it to the connection data set.

To configure the connection, the S7-300 offers the Open Communication Wizard. The following sections describe the configuration of an open IE connection using the OC Wizard.

<span id="page-24-1"></span>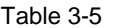

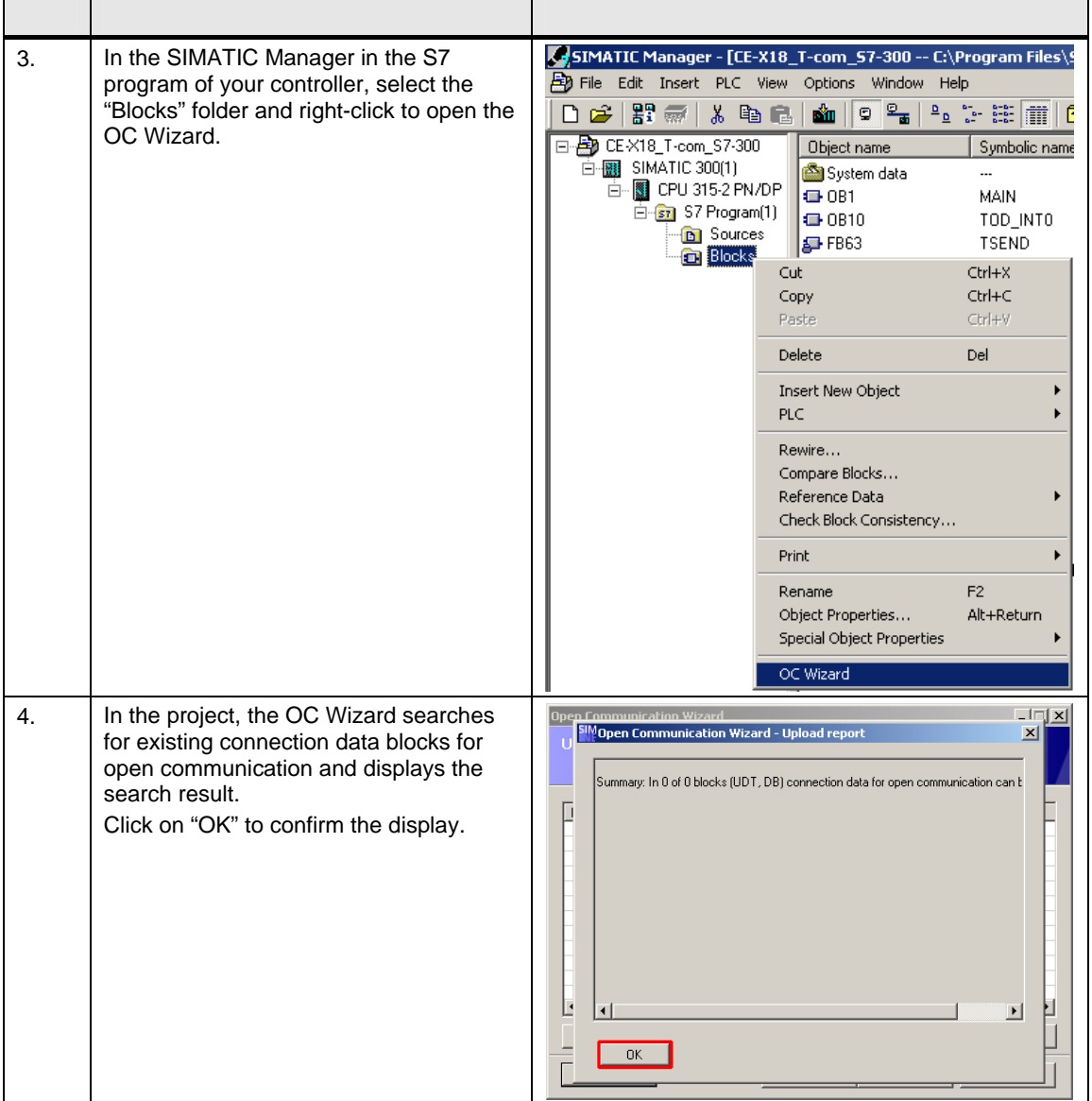

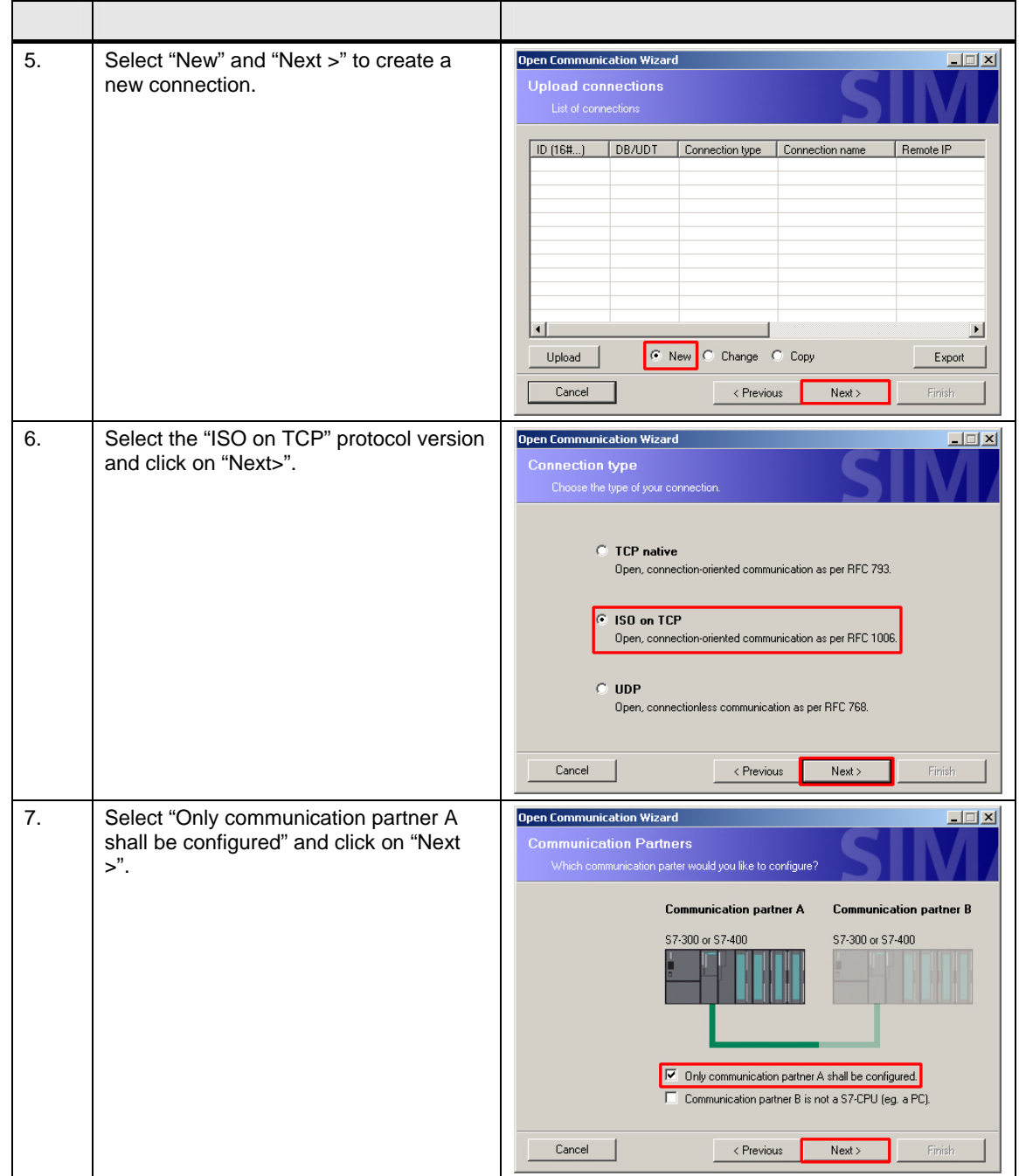

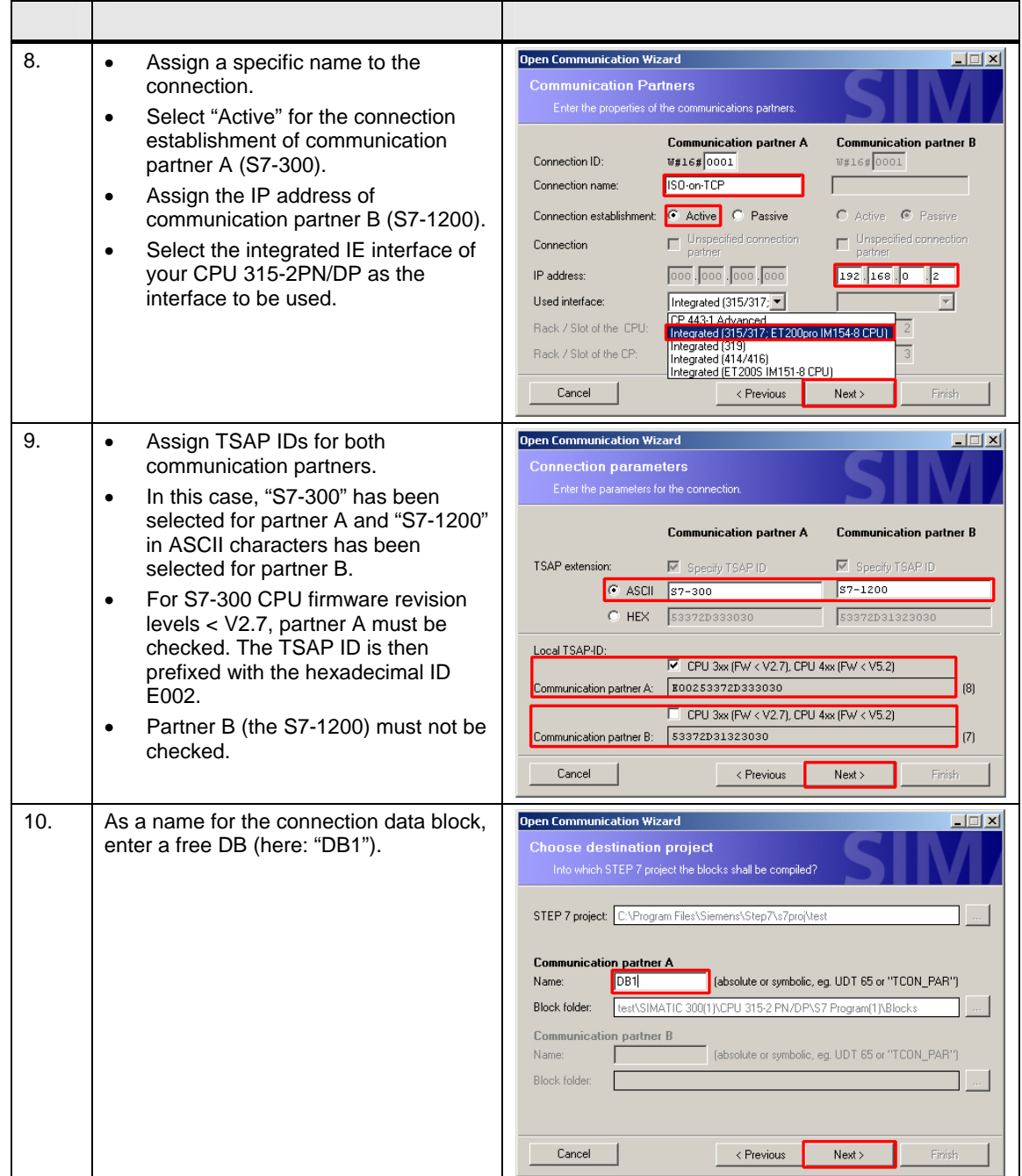

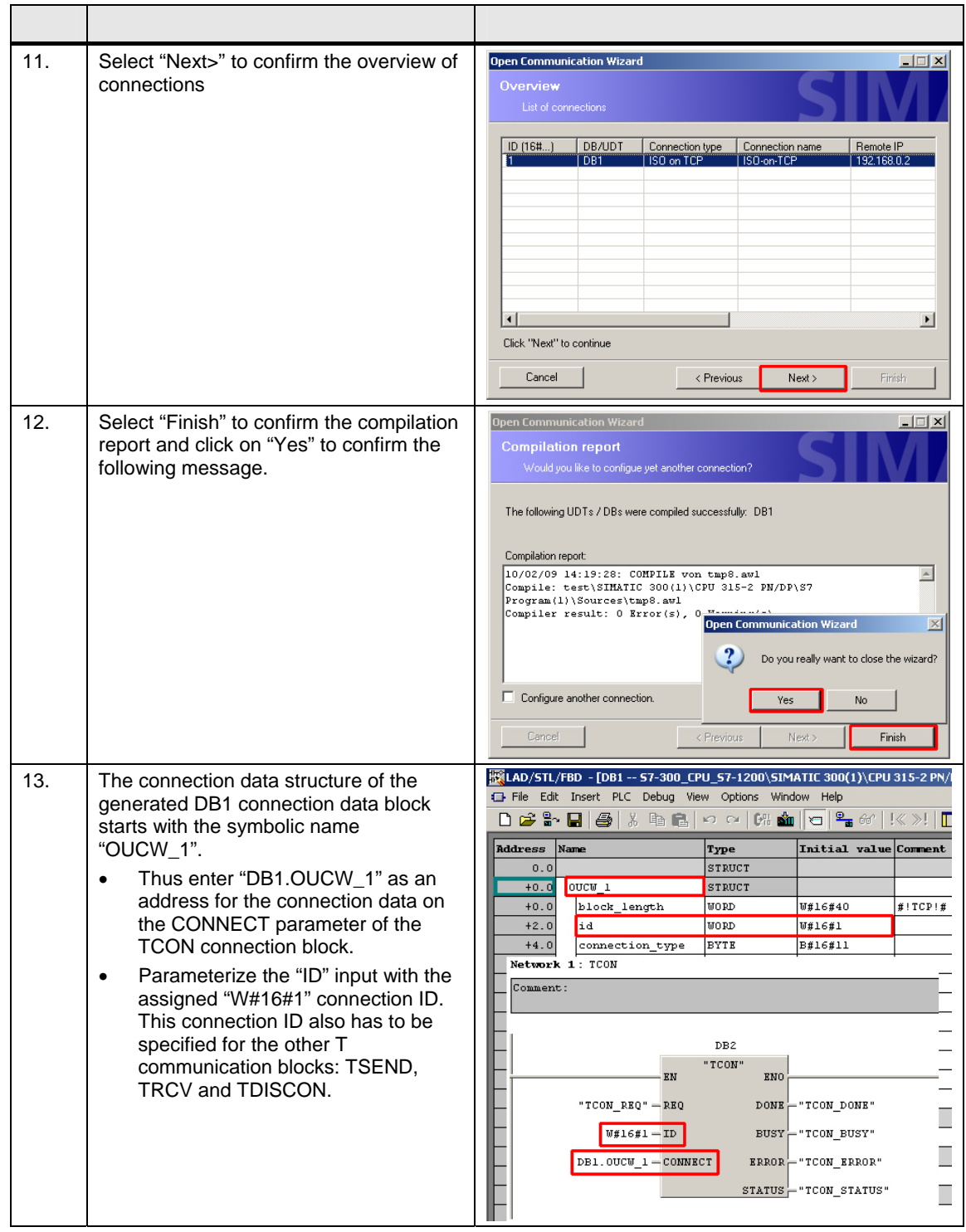

#### <span id="page-27-0"></span>**Setting the synchronization time**

The CPU 315-2PN/DP is the time-of-day master for synchronizing the S7-1200 slaves. The interval for time-of-day synchronization can be set by configuring the time-of-day interrupt. Aside from this automatic synchronization, each slave can also be synchronized manually using the variable table.

#### **Note** UTC time (Universal Time Coordinated) is the system time for both the S7-300 and the S7-1200.

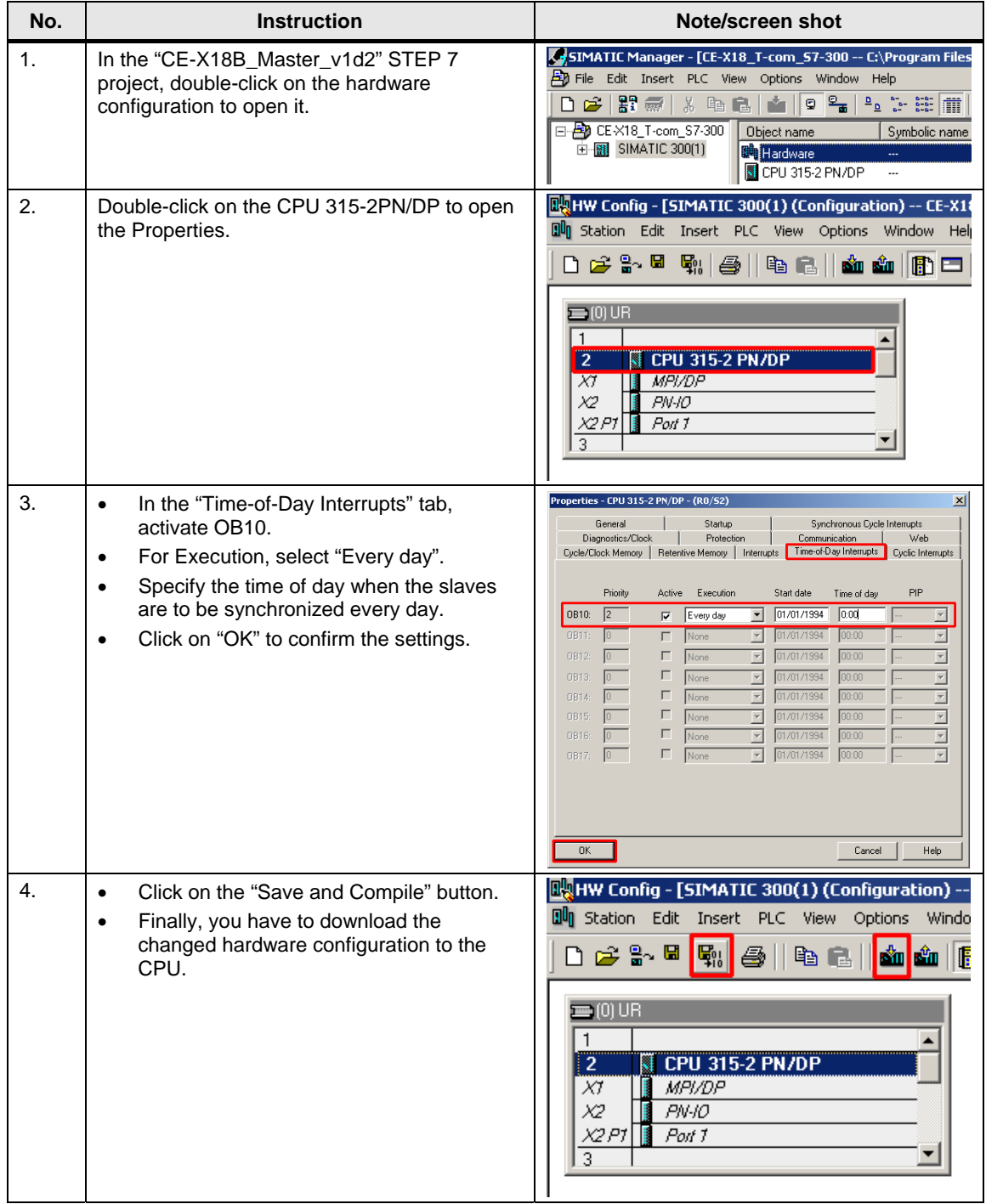

#### <span id="page-29-0"></span>**Downloading the master project to the controller**

Unzip the "CE-X18B\_Master\_v1d2.zip" sample program to any directory on your hard drive.

The unzipped file includes the "CE-X18B\_Master\_v1d2" project for the CPU 315- 2PN/DP.

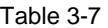

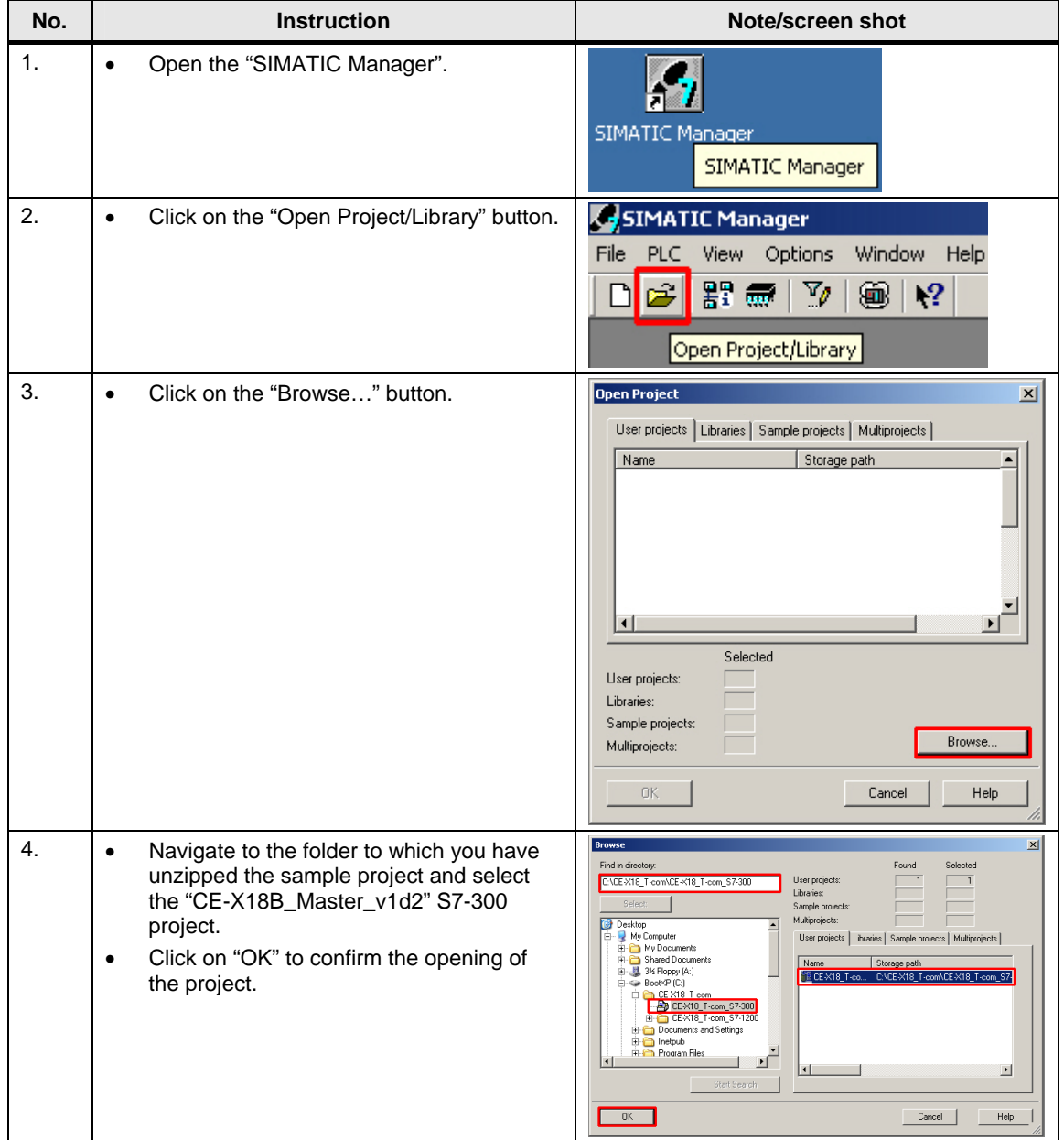

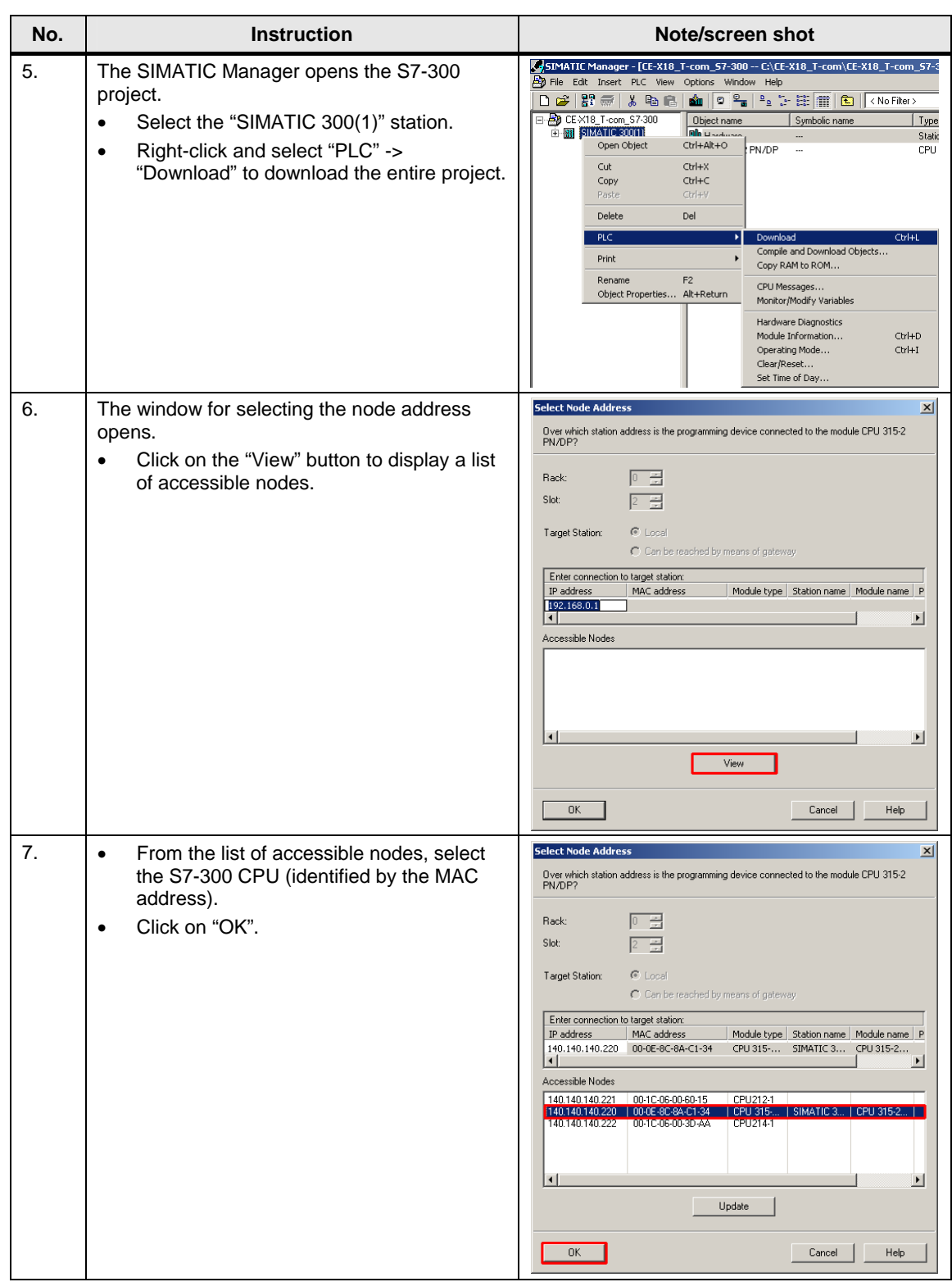

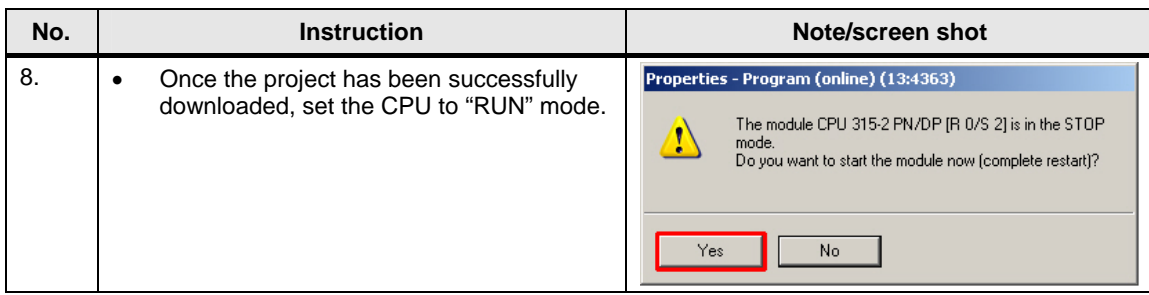

#### <span id="page-32-0"></span>**3.2.3 Configuring the S7-1200**

#### <span id="page-32-1"></span>**Creating a connection**

The connection parameters are stored in a connection data block. A connection ID is assigned to each connection data block. The TCON connection block accesses this connection data block. The TRCV, TSEND and TDISCON T communication blocks then access the connection parameters via the connection ID.

To configure the connection, the S7-1200 offers the Connection Wizard.

The following sections describe the configuration of an open IE connection using the Connection Wizard.

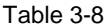

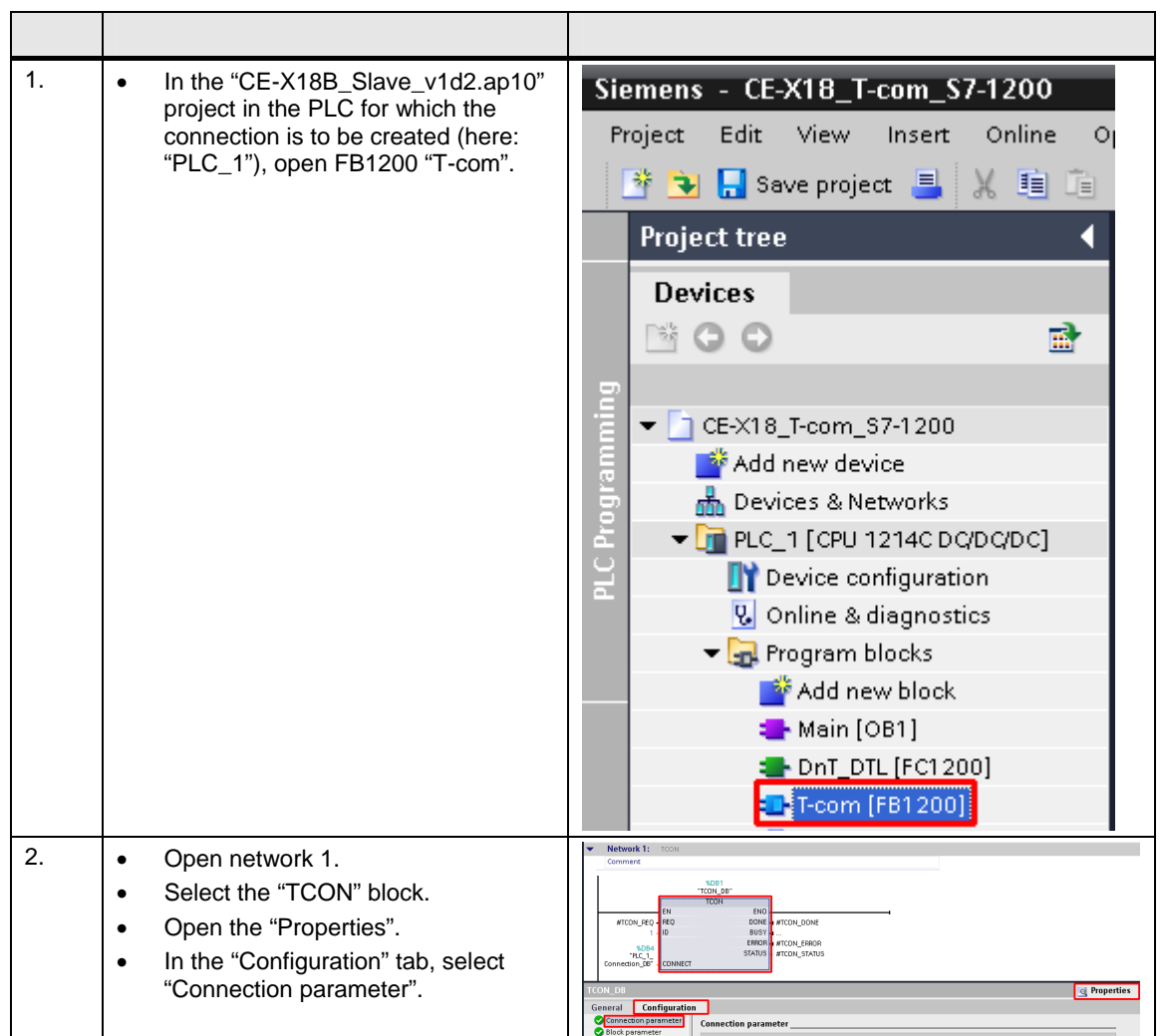

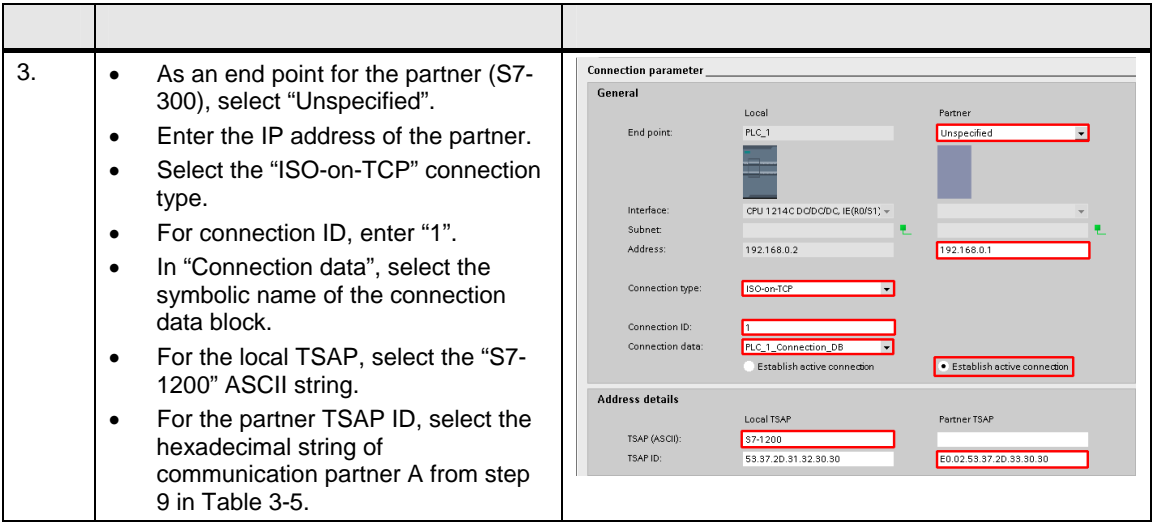

#### <span id="page-33-0"></span>**Downloading the slave project to the controllers**

Unzip the "CE-X18B\_Slave\_v1d2.zip" sample program to any directory on your hard drive.

The unzipped file includes the "CE-X18\_ T-com\_S7-1200" project for the two S7-1200 controllers.

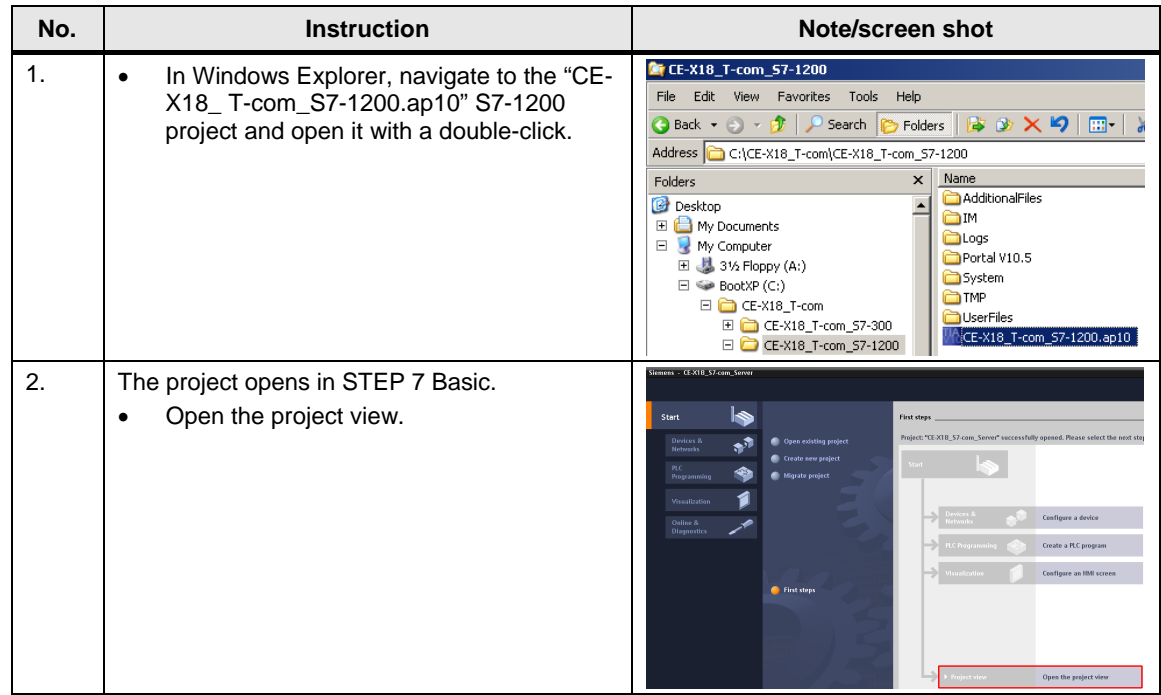

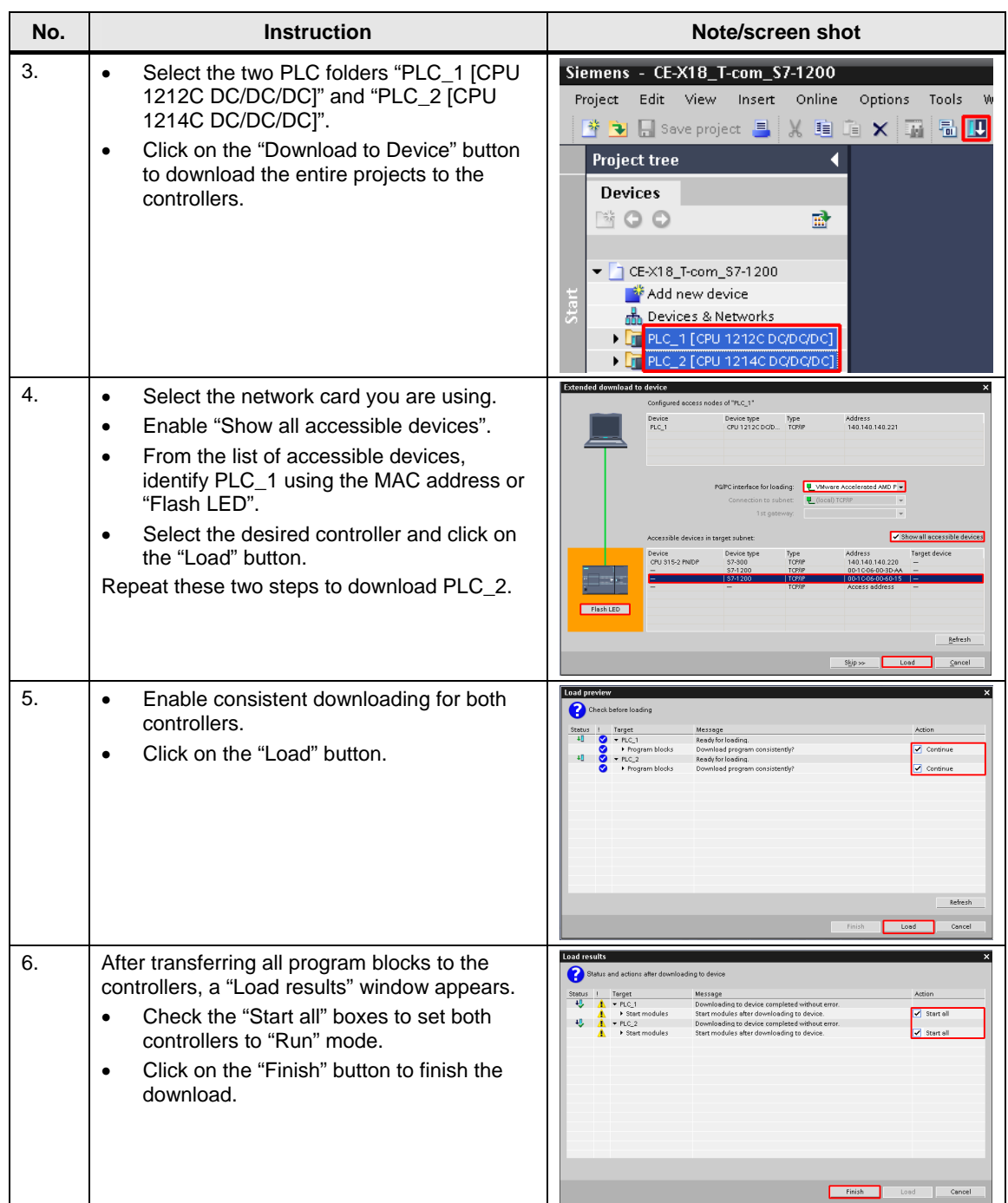

## <span id="page-35-0"></span>**3.3 Activating online mode**

To control and monitor communication, your PG/PC must be set to online mode for the S7-1200 and the S7-300 using the watch/variable table.

#### **Activating the watch table for the S7-300 master**

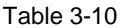

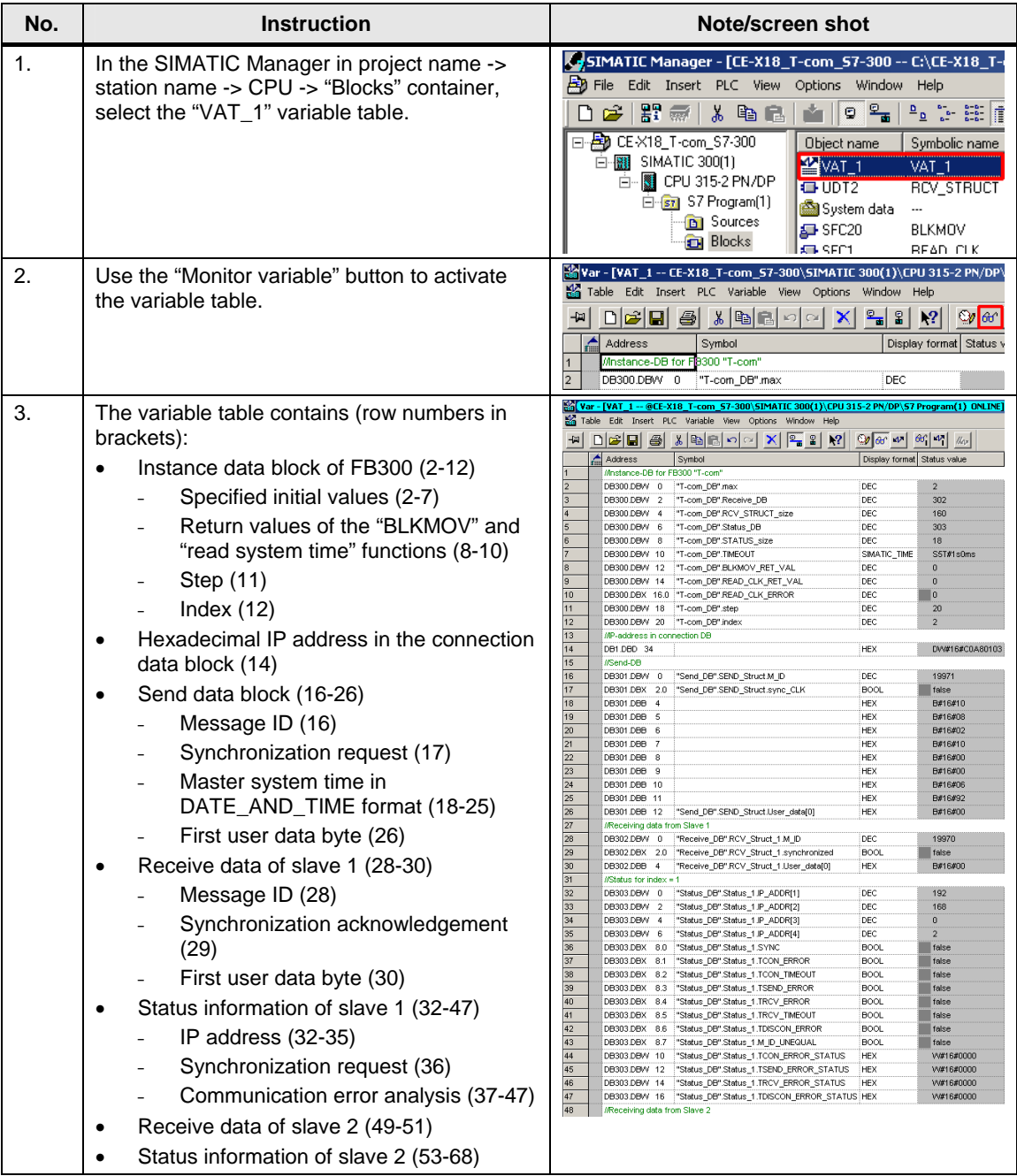

#### **Activating the watch table for the S7-1200 slaves**

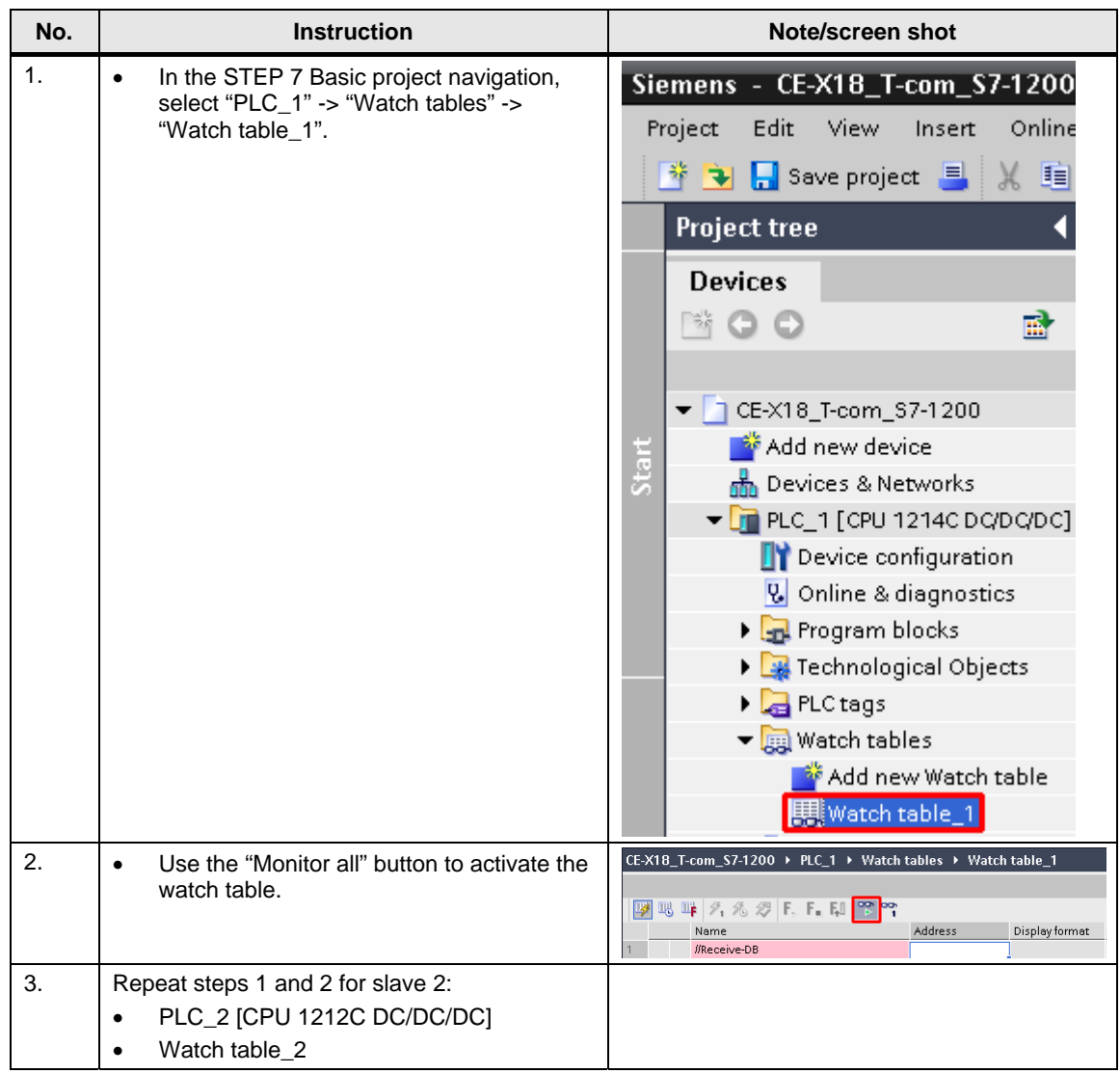

#### Activating online mode

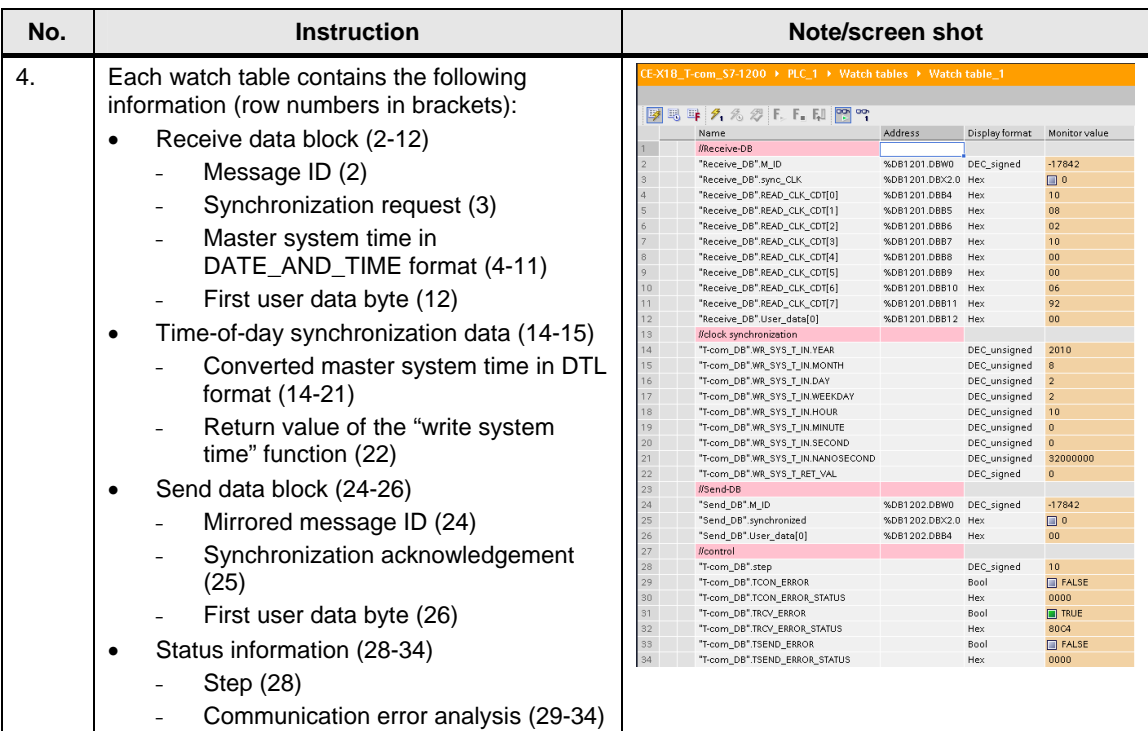

## <span id="page-38-0"></span>**3.4 Live demo**

#### **3.4.1 Cyclic sequence**

<span id="page-38-1"></span>Table 3-12

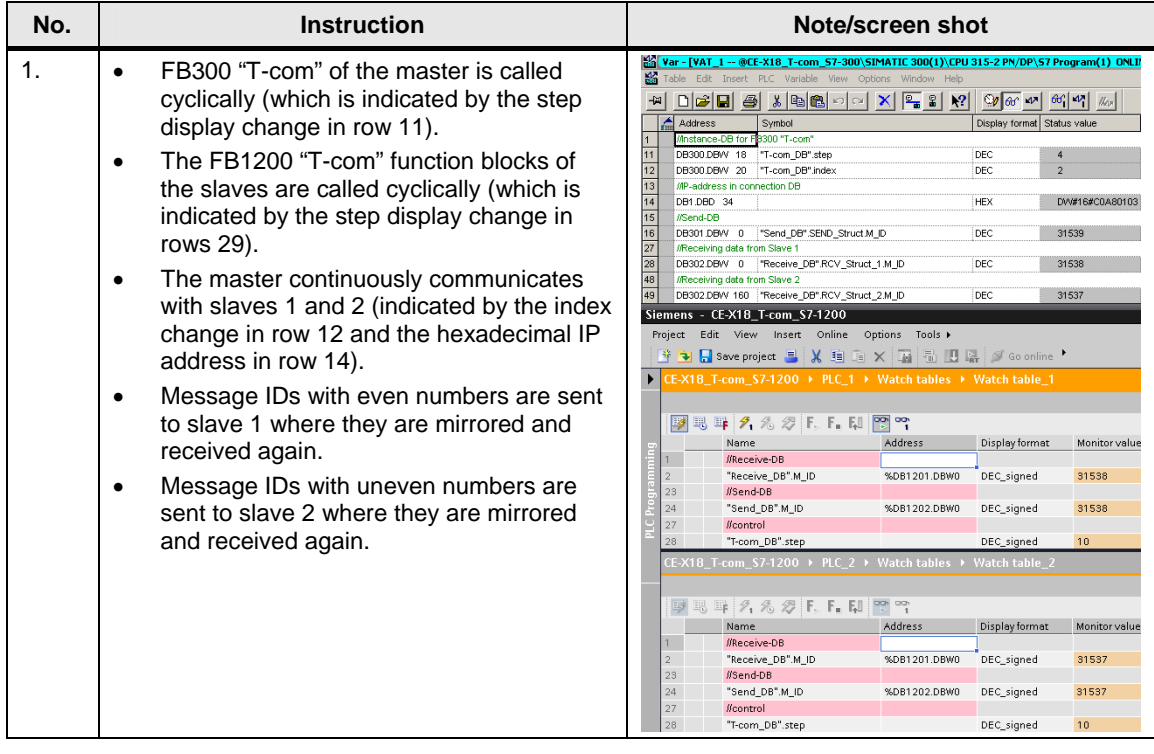

#### <span id="page-38-2"></span>**3.4.2 User data transfer**

#### <span id="page-38-3"></span>**S7-300 master -> S7-1200 slaves**

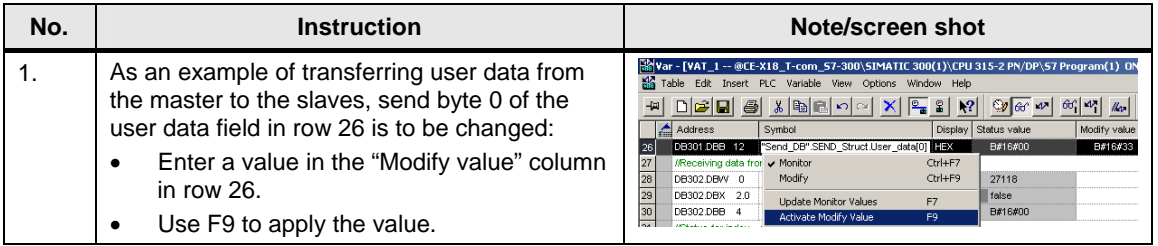

#### Live demo

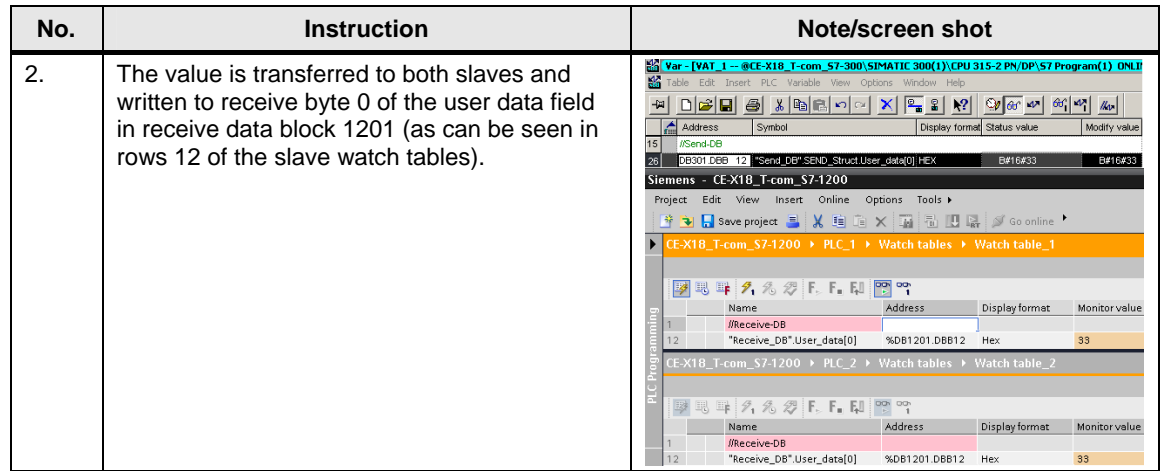

#### <span id="page-39-0"></span>**S7-1200 slave 1 -> S7-300 master**

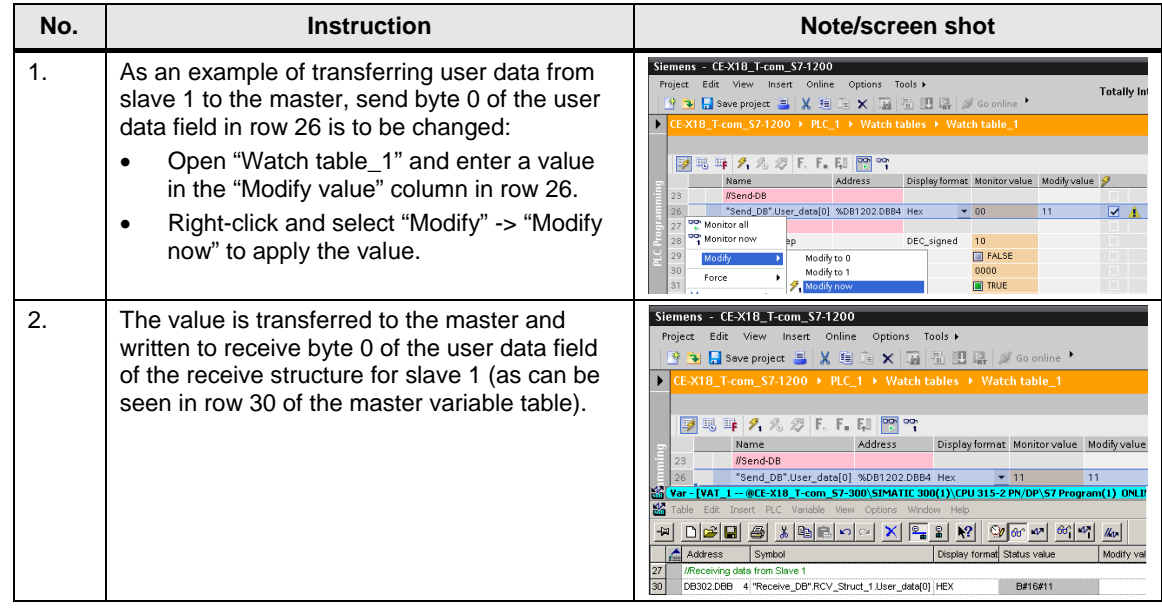

#### <span id="page-40-0"></span>**S7-1200 slave 2 -> S7-300 master**

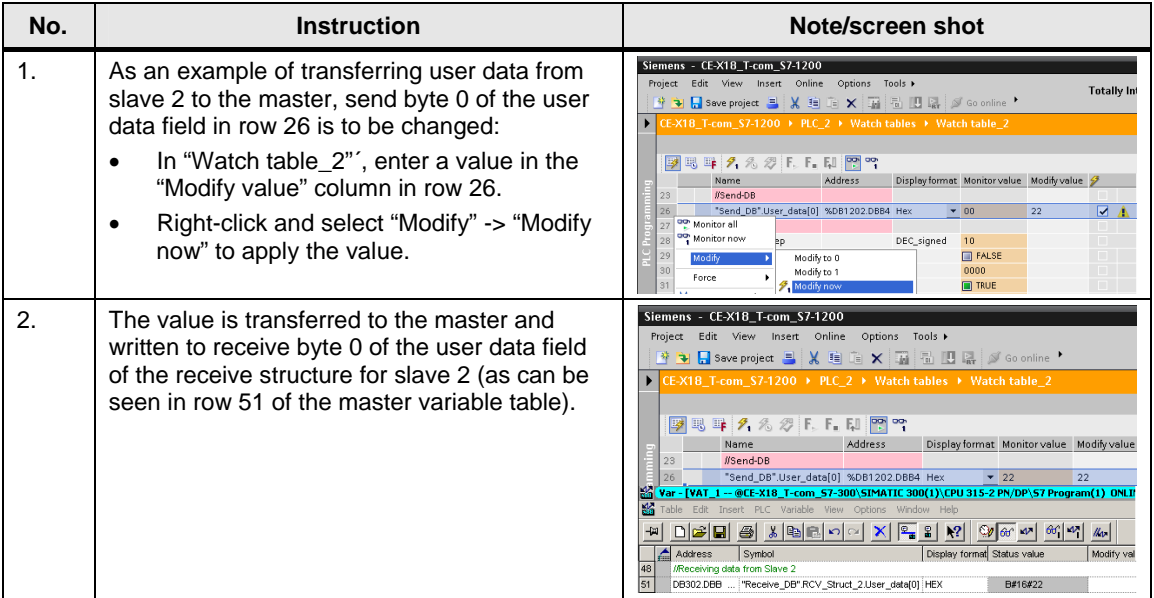

#### <span id="page-41-0"></span>**3.4.3 Time-of-day synchronization**

#### <span id="page-41-1"></span>**Manual synchronization of one slave**

Slave 1 is to be manually synchronized with the master system time. [Table 3-16](#page-41-2) shows the procedure. Slave 2 can be synchronized using the same procedure.

<span id="page-41-2"></span>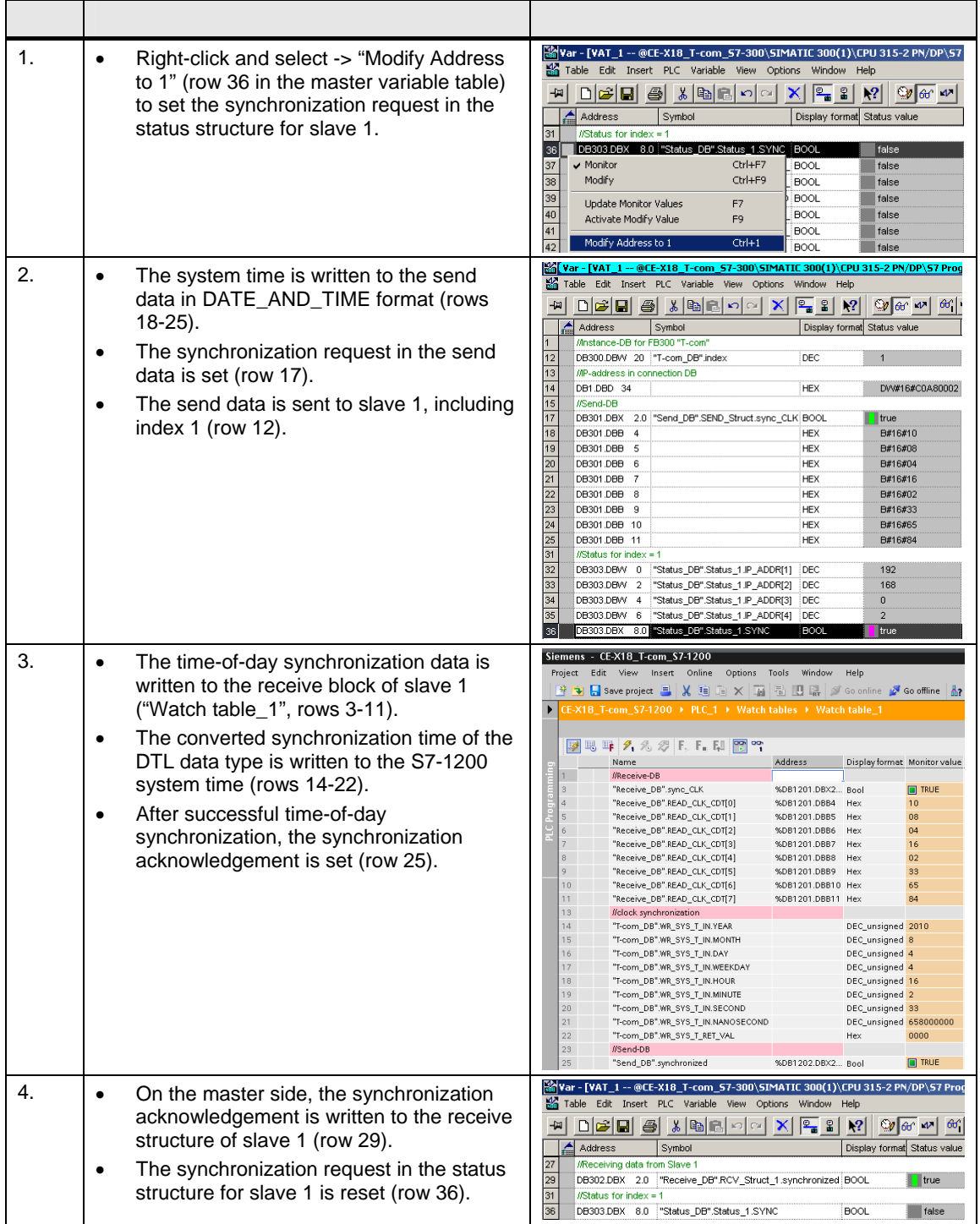

#### <span id="page-42-0"></span>**Automatic synchronization of all slaves**

In chapter [3.2.2](#page-23-0), the daily synchronization time of all slaves has been set to 00:00. To test this function, the master system time is set to 11:59 PM.

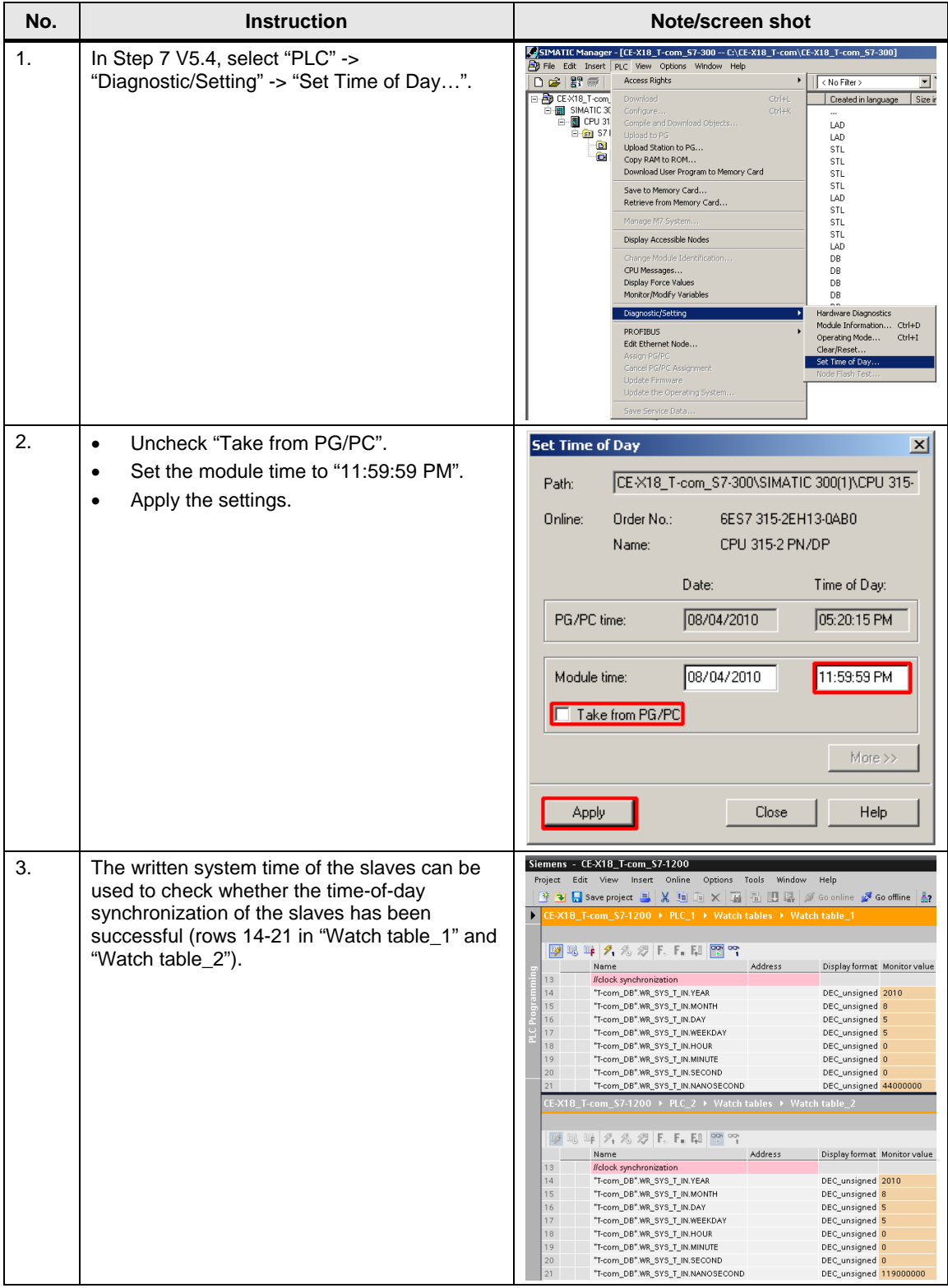

#### <span id="page-43-0"></span>**3.4.4 Communication errors**

The Ethernet cable of slave 1 is removed to demonstrate communication error analysis.

[Table 3-16](#page-41-2) describes the procedure.

The same procedure can be used to simulate and analyze the interruption of communication with slave 2.

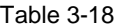

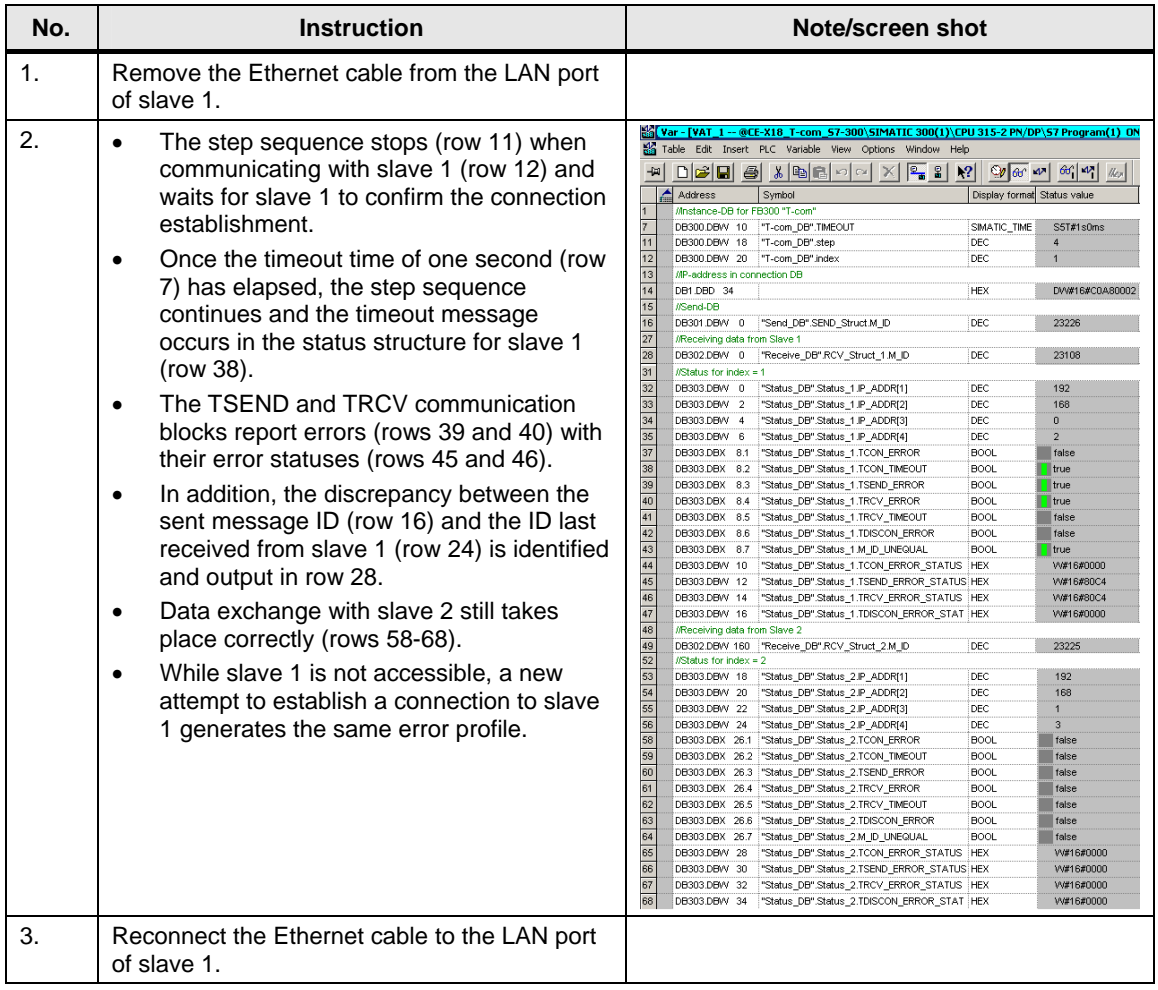

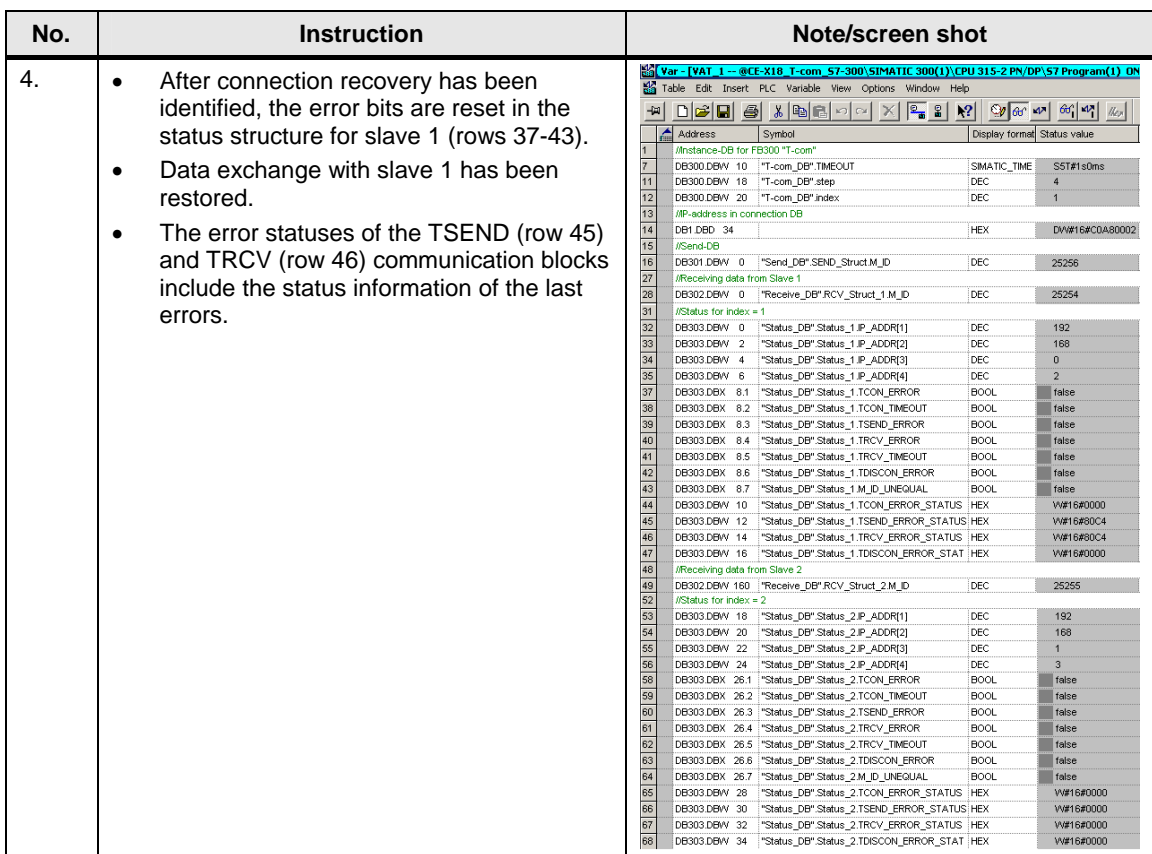

#### <span id="page-44-0"></span>**3.4.5 Master power failure**

After power recovery of the master, the step sequence of FB300 "T-com" continues from the last executed position.

## <span id="page-45-0"></span>**4 Code Elements**

This example uses the following program codes:

#### Table 4-1

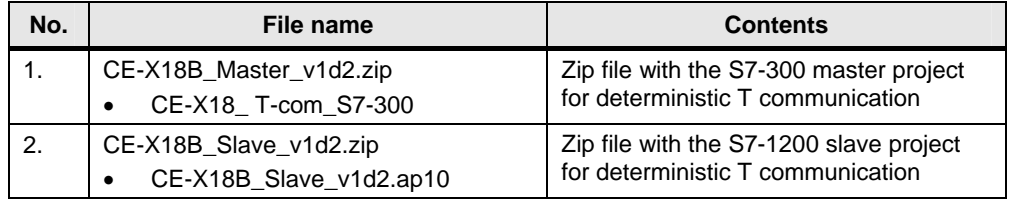

## <span id="page-46-0"></span>**5 History**

Table 5-1

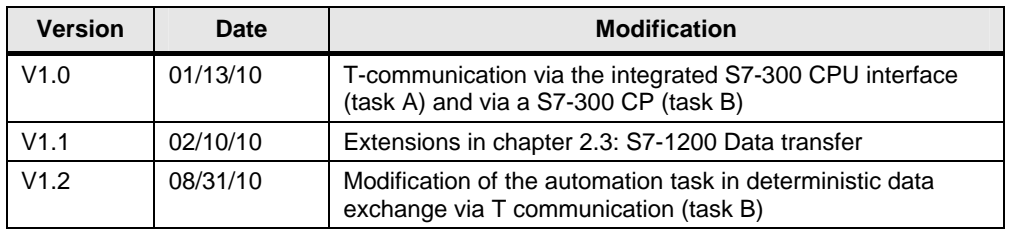